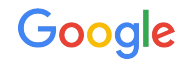

# What's Up with WhatsApp

A Detailed Walk Through of Reverse Engineering CVE-2019-3568

Maddie Stone @maddiestone Jailbreak Security Summit 2019

## Who am I? - Maddie Stone (she/her)

- **Security Researcher on Project Zero** 
	- Current Focus: In-the-wild use of 0-days
- Previously: Google's Android Security team
- Speaker at BlackHat USA, REcon, OffensiveCon, & more!
- BS in Computer Science, Russian, & Applied Math, MS in Computer Science

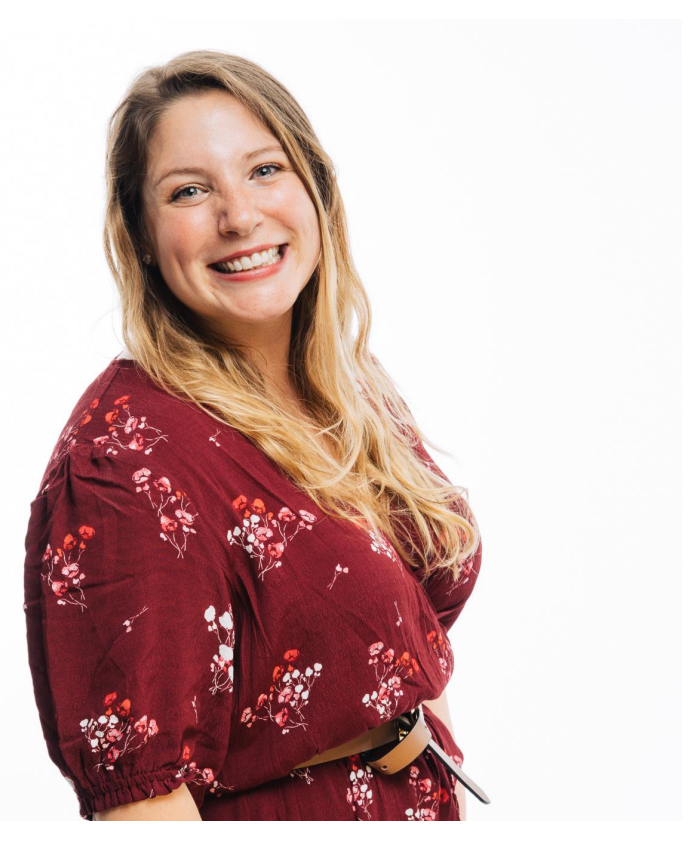

## @maddiestone

Goal

The goal of this presentation is not to just tell you about the bug and exploit, but walk through the reversing process of how to learn through the bug.

## Agenda aka walking through the RE process

- Basics about the bug
- Patch diffing tooling
- Static analysis
- Dynamic analysis with Frida
- Conclusion

- [Facebook's Advisory for CVE-2019-3568](https://www.facebook.com/security/advisories/cve-2019-3568)
	- *○ "A buffer overflow vulnerability in WhatsApp VOIP stack allowed remote code execution via specially crafted series of RTCP packets sent to a target phone number."*

- [Facebook's Advisory for CVE-2019-3568](https://www.facebook.com/security/advisories/cve-2019-3568)
	- *○ "A buffer overflow vulnerability in WhatsApp VOIP stack allowed remote code execution via specially crafted series of RTCP packets sent to a target phone number."*
- Checkpoint Research published blog highlighting two changes from the vuln version to the patched
	- o ["The NSO WhatsApp Vulnerability This Is How It Happened"](https://research.checkpoint.com/the-nso-whatsapp-vulnerability-this-is-how-it-happened/)

- Facebook's Advisory for CVE-2019-3568
	- *○ "A buffer overflow vulnerability in WhatsApp VOIP stack allowed remote code execution via specially crafted series of RTCP packets sent to a target phone number."*

## Size Check #1<br>The patched function is a maior RTCP handler function, and the added fix can be found right at its start. The added check verifies the length  $\blacksquare$ argument against a maximal size of 1480 bytes (0x5C8).<br> $\frac{1}{106}$  D692F354 Happened" 92EE62 CMP.W R5, #0x5C8 ; Newly added size chec ext: D692FF66 BLS loc D692FF72 D692EE72

During our debugging session we confirmed that this is indeed a major function in the RTCP module and that it is called even before the WhatsApp voice call is answered.

- **•** Facebook's Advisory for The flow between the two functions we can see that the same length variable is now used twice during the newly added sanitation checks
	- **"A buffer overflow v**<br>
	2. Additional check that the length is one again <= 1480, right before a memory copy. *code execution via* target phone numb

argument against a maximal size of 1480 bytes (0x5C8).<br> $\frac{1}{106}$  0692F354

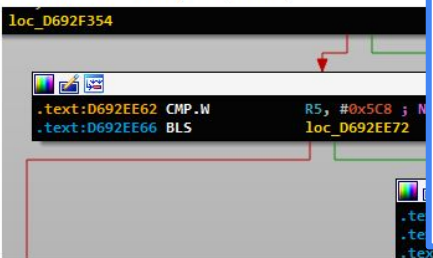

(marked in blue):

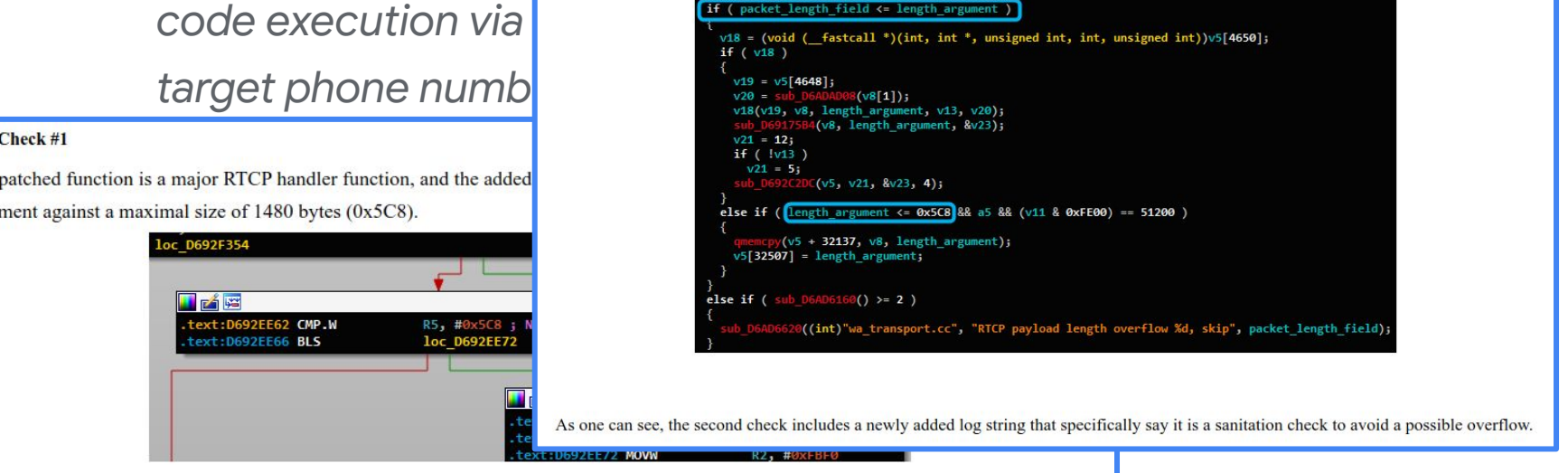

During our debugging session we confirmed that this is indeed a major function in the RTCP module and that it is called even before the WhatsApp voice call is answered.

As one c

## **Samples**

- Vulnerable WhatsApp application
	- Version 2.19.133
	- [763ab8444e085bd26336408e72ca4de3a36034d53c3e033f8eb39d8d90997707](https://www.virustotal.com/gui/file/763ab8444e085bd26336408e72ca4de3a36034d53c3e033f8eb39d8d90997707/detection)
- Patched WhatsApp application
	- Version 2.19.134
	- [ee09262fa8b535b5592960ca5ab41e194f632419f8a80ef2e41d36efdbe13f88](https://www.virustotal.com/gui/file/ee09262fa8b535b5592960ca5ab41e194f632419f8a80ef2e41d36efdbe13f88/detection)

## Patch Diffing Tooling

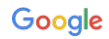

## Tools under Test

- DarunGrim
- BinDiff
- Diaphora
- Radare2 (radiff2)

## Do the Binary Diffing Tools Highlight This Change?

- "Size Check #1"
	- sub\_51E34 in patched
- "Size Check #2"
	- sub\_52D0C in patched

## **DarunGrim**

- <http://www.darungrim.org/Home>
- Only runs on Windows
- Supports IDA 5.6
- Open source, last updated Feb 2017

## **DarunGrim**

- http://www.darungrim.org/ bme
- Only runs on Windows
- Supports IDA 5.6
- Open source, last updated Feb n.or.<br>Schated Feb<br>Anted Feb

- <https://www.zynamics.com/bindiff/manual/>
- The OG
- Plugins for IDA 7.x
- Not open source

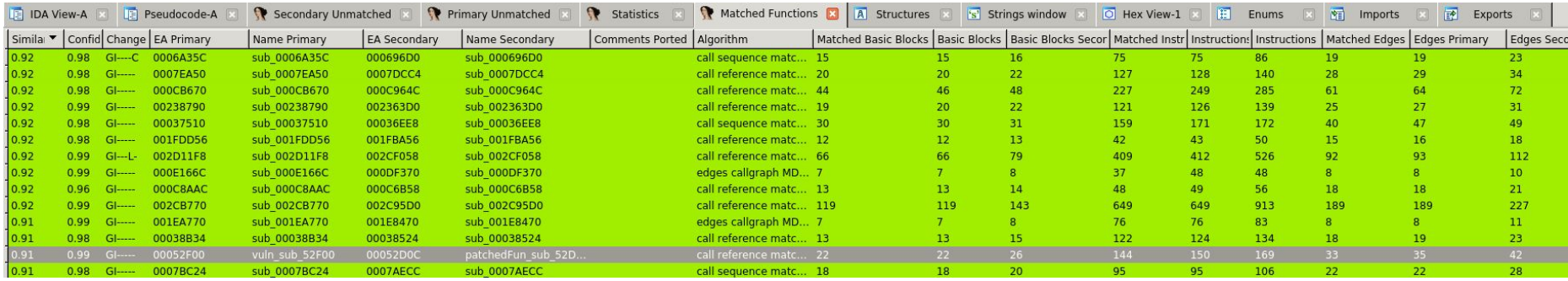

- BinDiff opens 4 tabs automatically in IDA showing Matched/Unmatched Funcs, etc.
- Primary is the IDB you run BinDiff from and Secondary is the IDB you select.
	- $\circ$  Primary = vuln, Secondary = patched

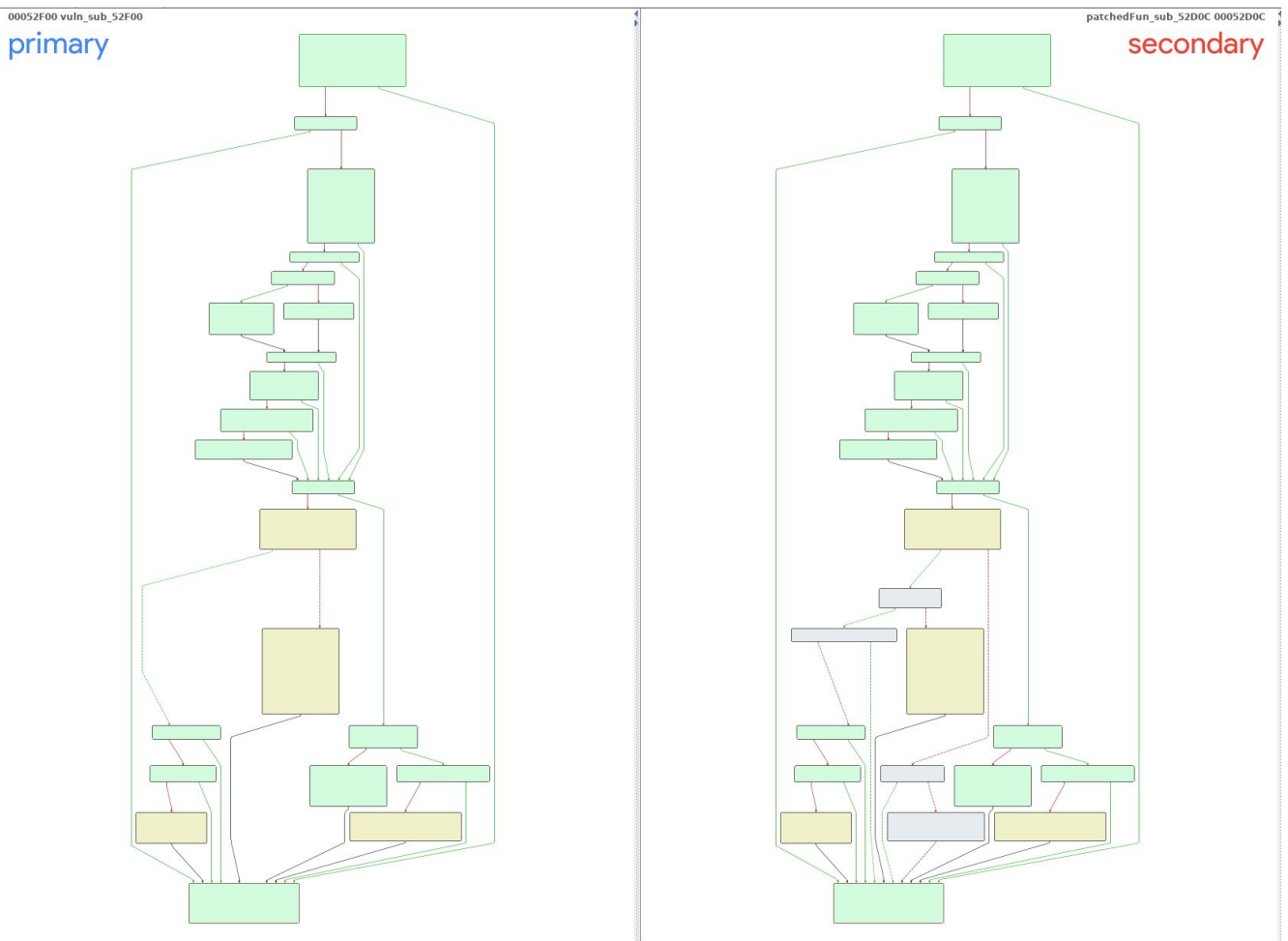

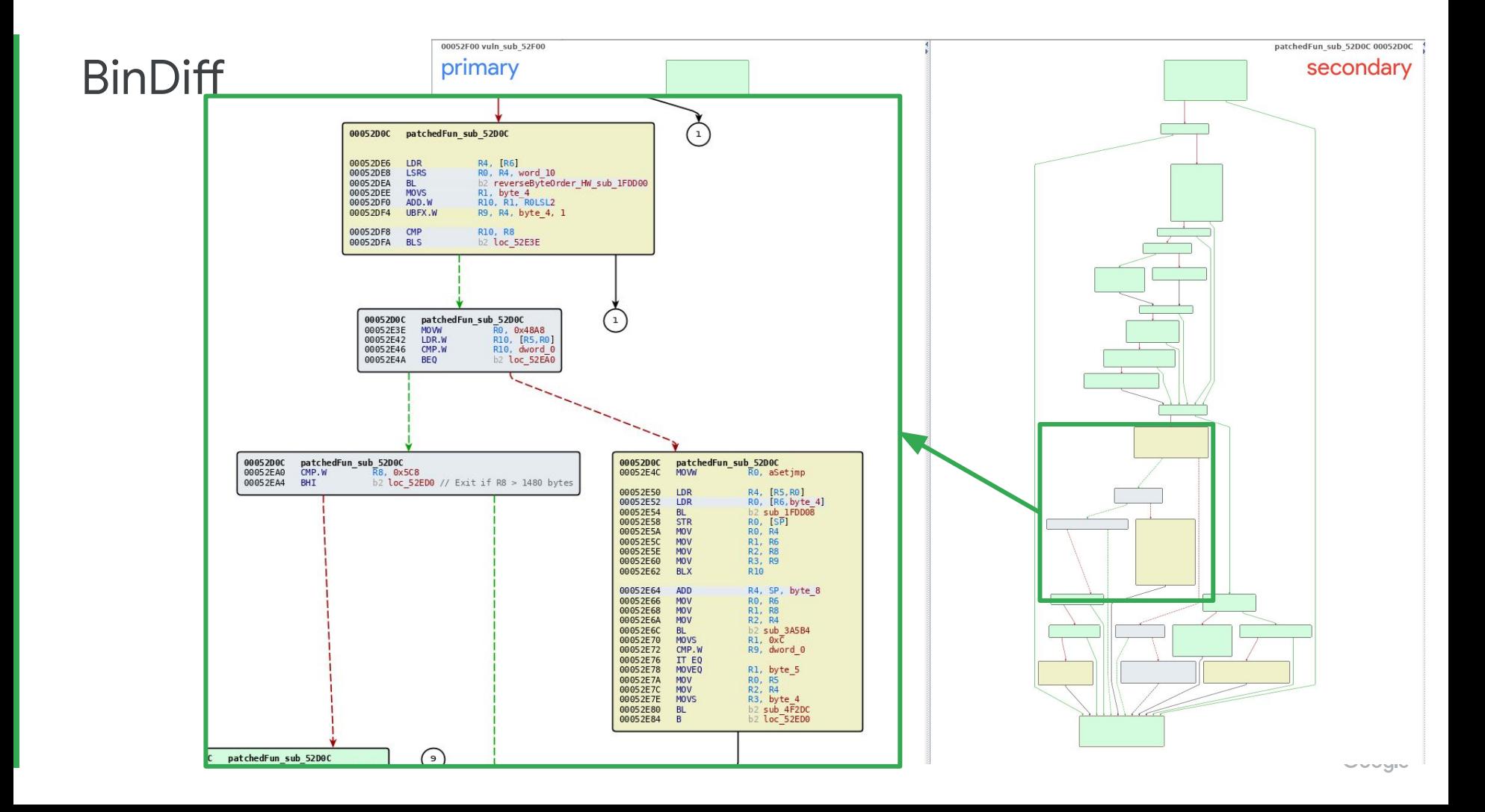

## BinDiff: Size Check #1 - Matches Functions Correctly

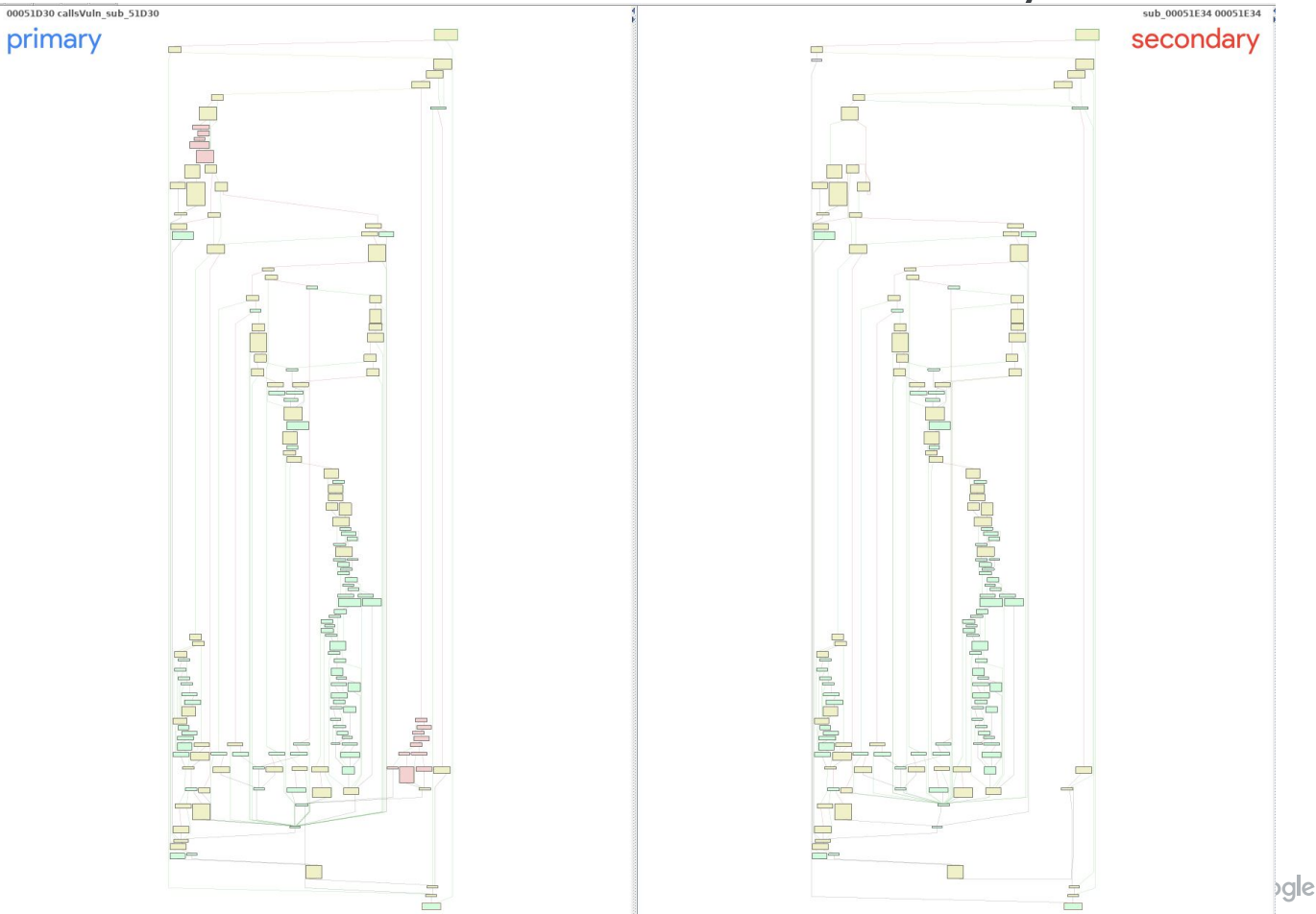

## BinDiff: Size Check #1 - Matches Functions Correctly

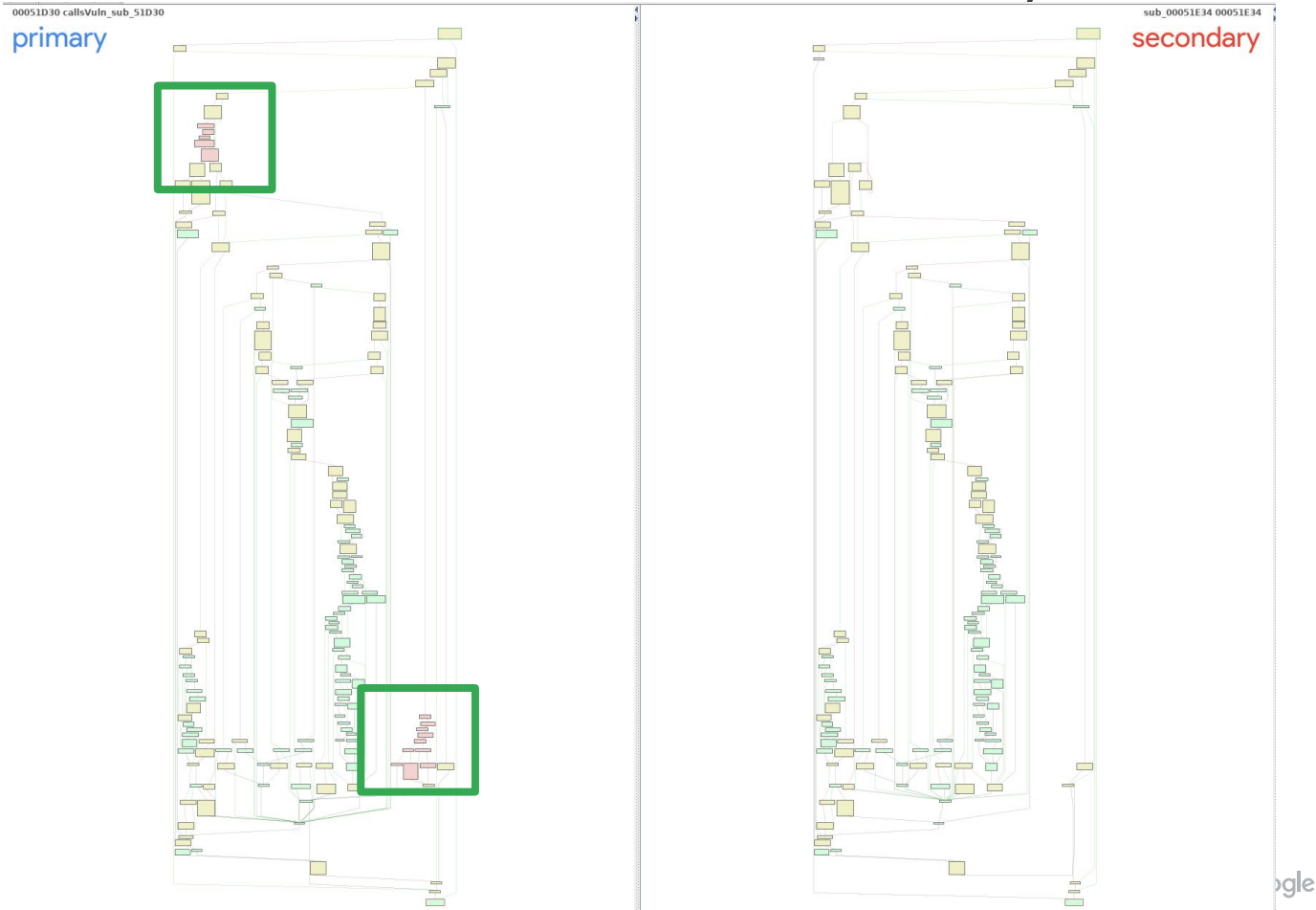

- The matching is good
- The UI for highlighting changes between the two functions is clear and obvious
- It is not obvious though which changes in the matched functions list may be important
- No support for decompiler
- UI is outside of IDA
- Seems to not get caught by name changes, offset changes, etc.

- [diaphora.re](http://diaphora.re)
- Open-source and still supported (last update 2 weeks ago)
- Currently supports IDA 7.1-7.3
- Ghidra support in development and Binary Ninja support planned

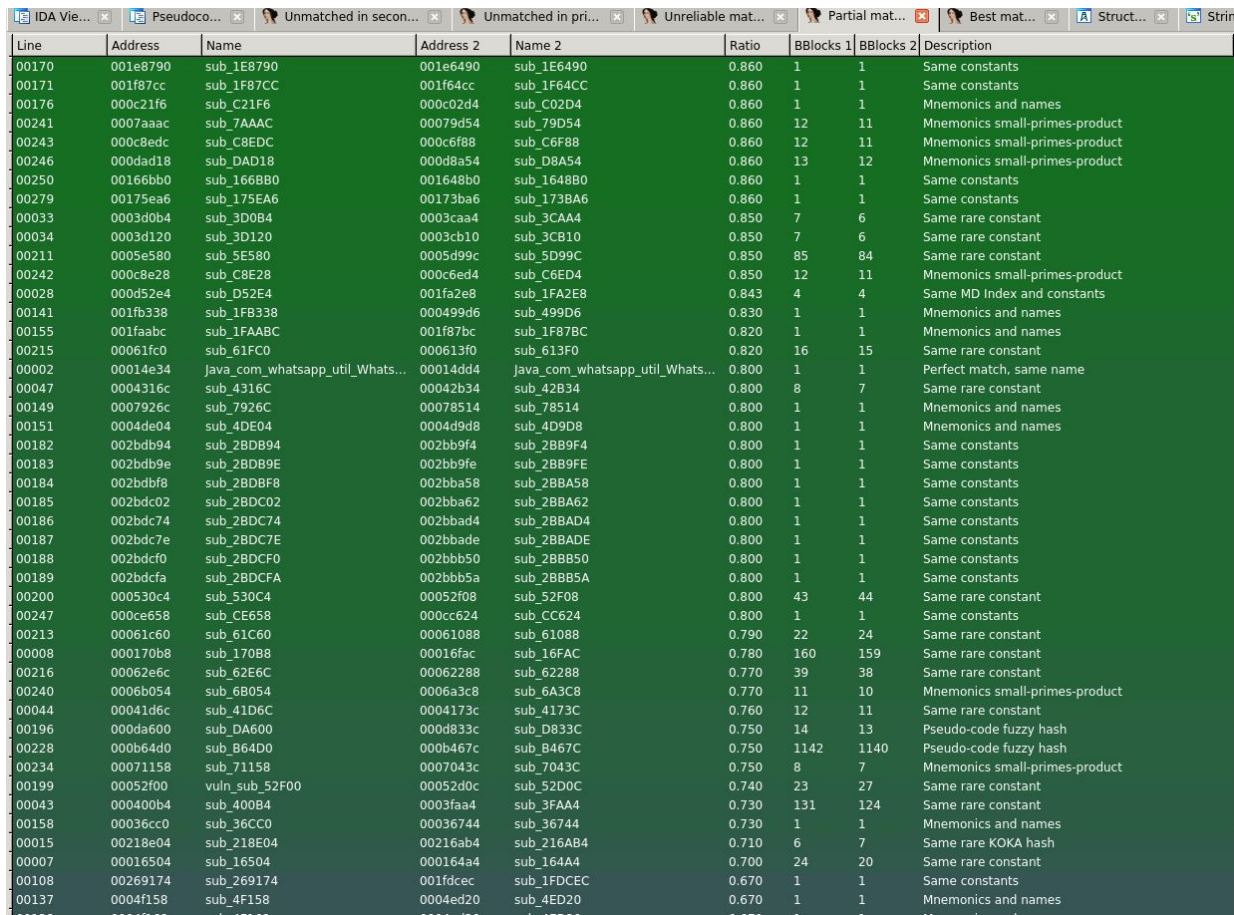

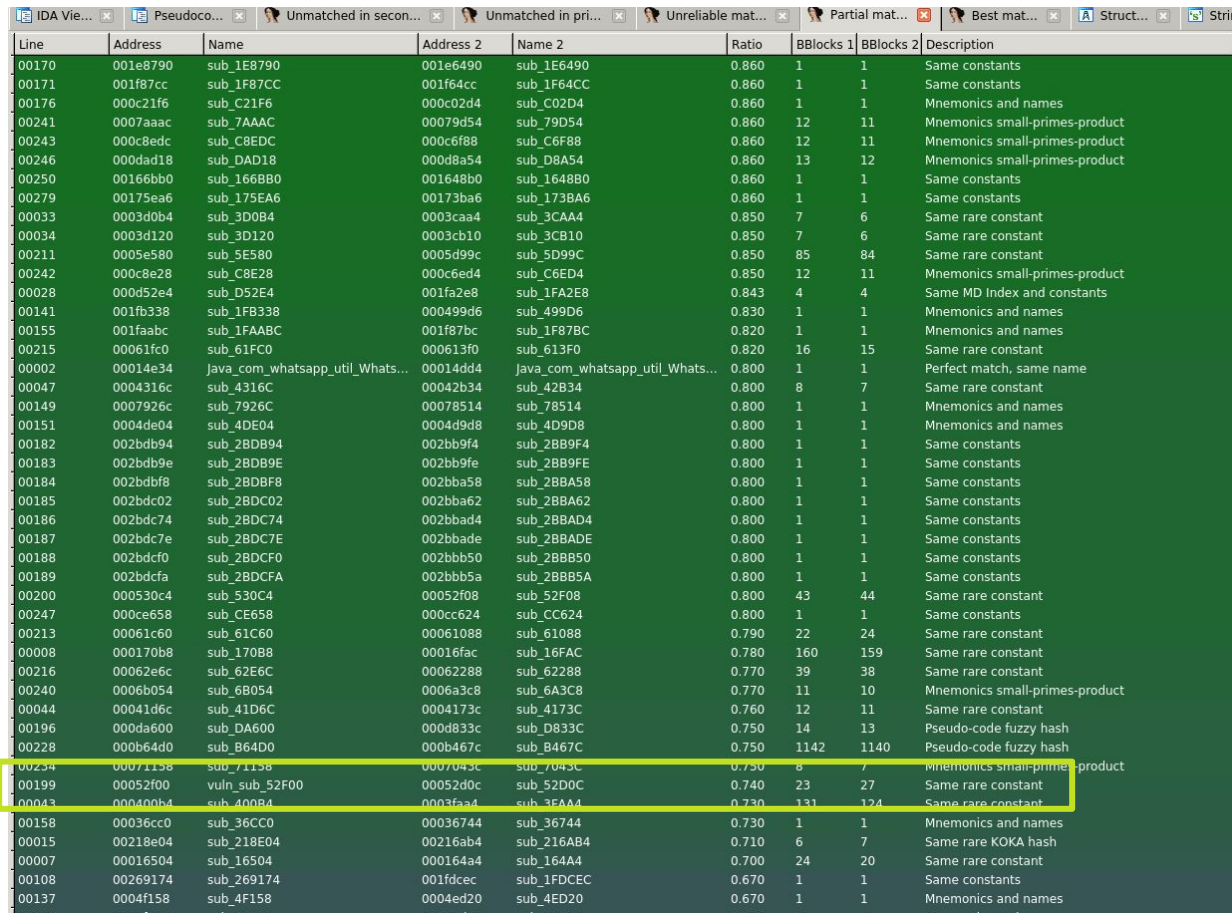

Diaphora: Size Check #2

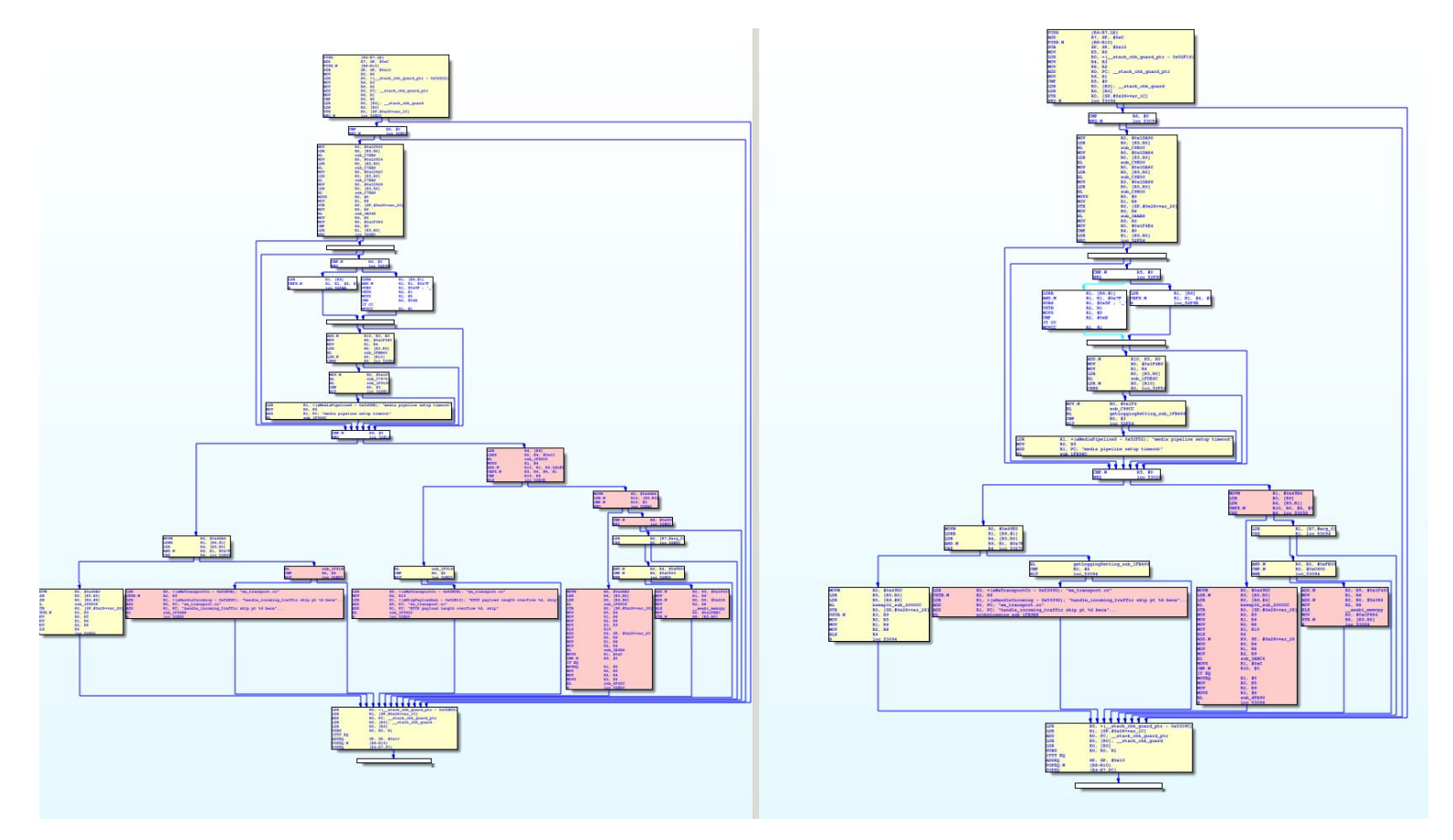

Google

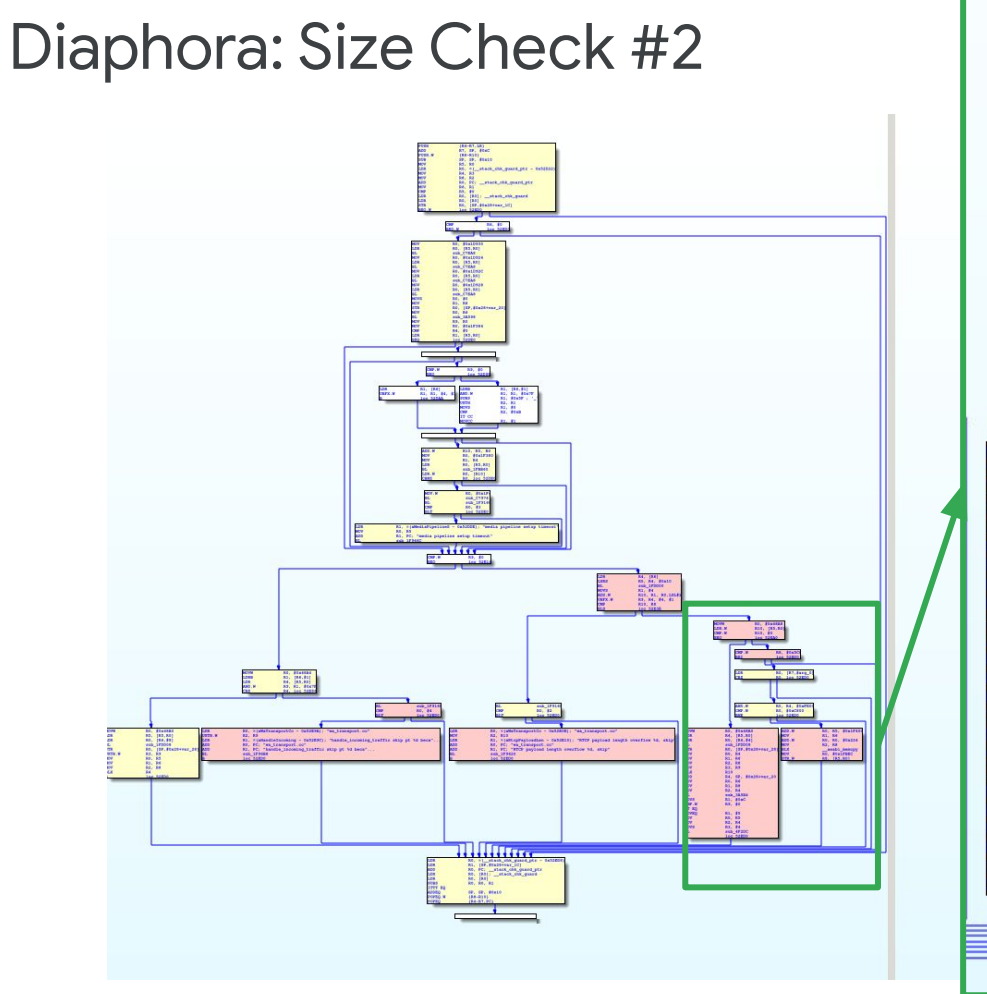

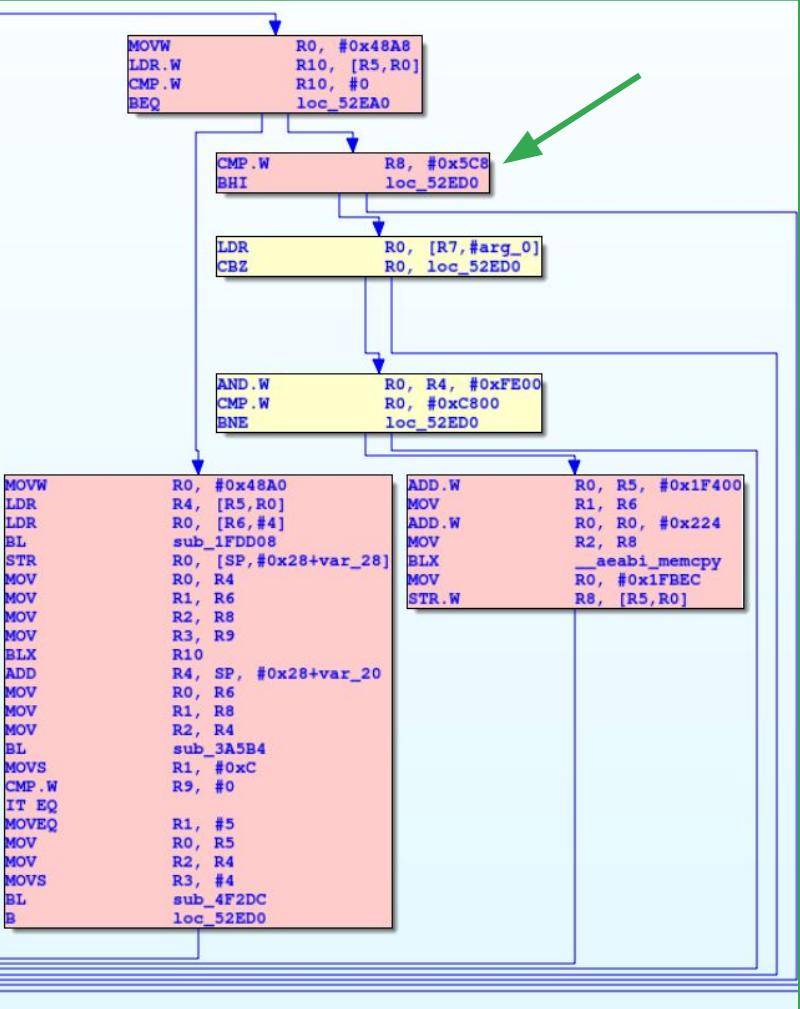

## BinDiff: Size Check #2

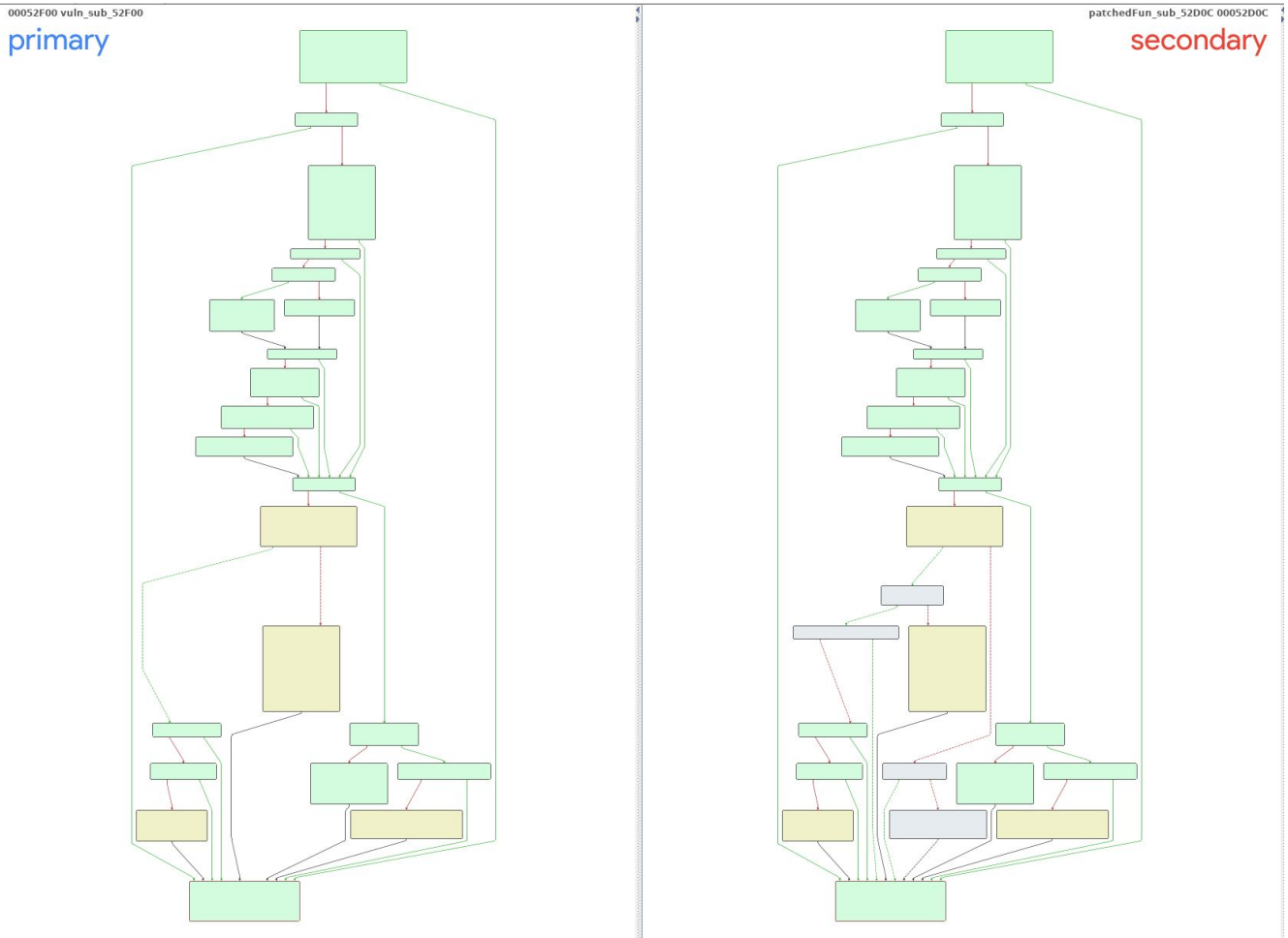

## Diaphora: Size Check #1 - Matches Wrong Functions

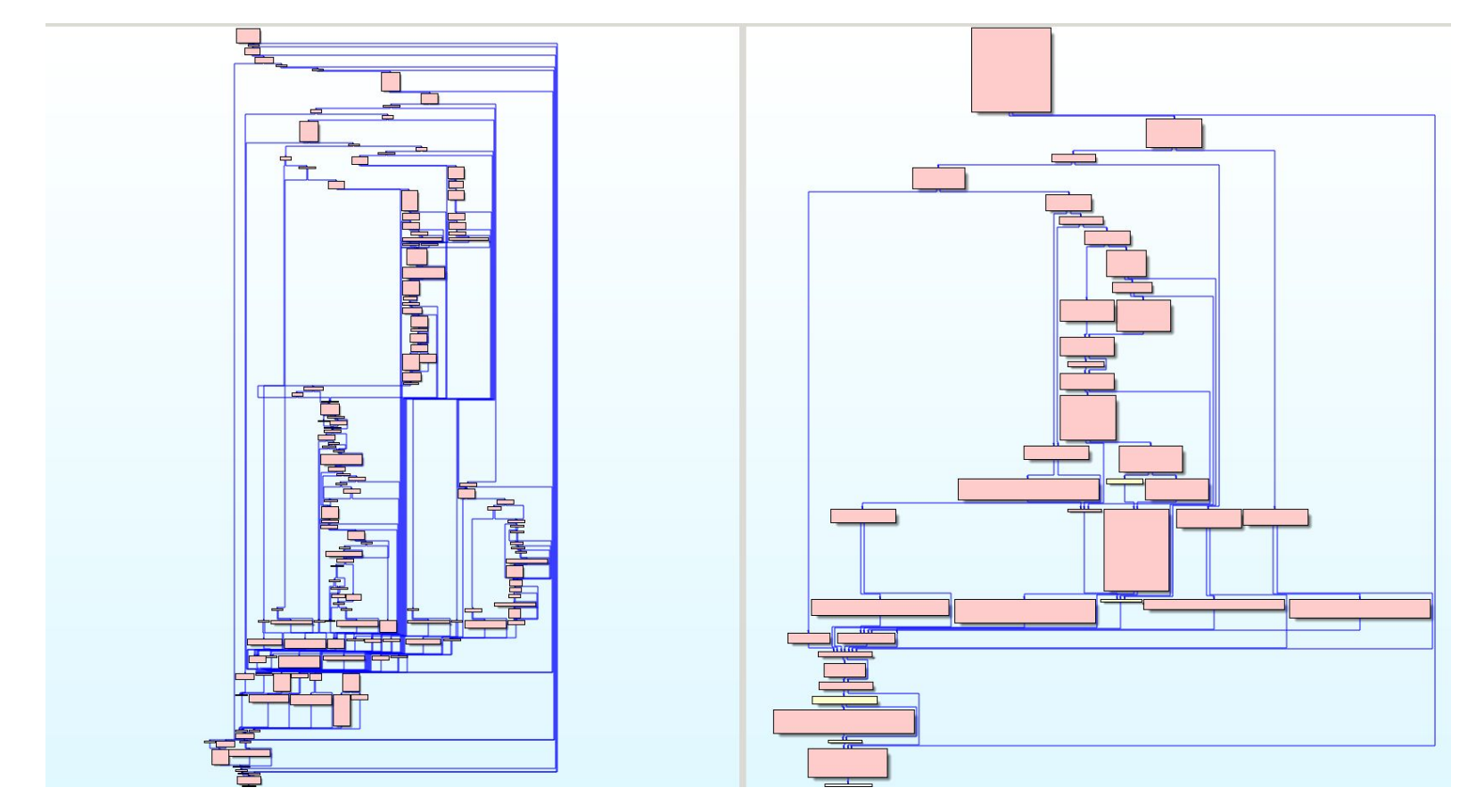

## Diaphora Size Check #1 - Matches Wrong Function

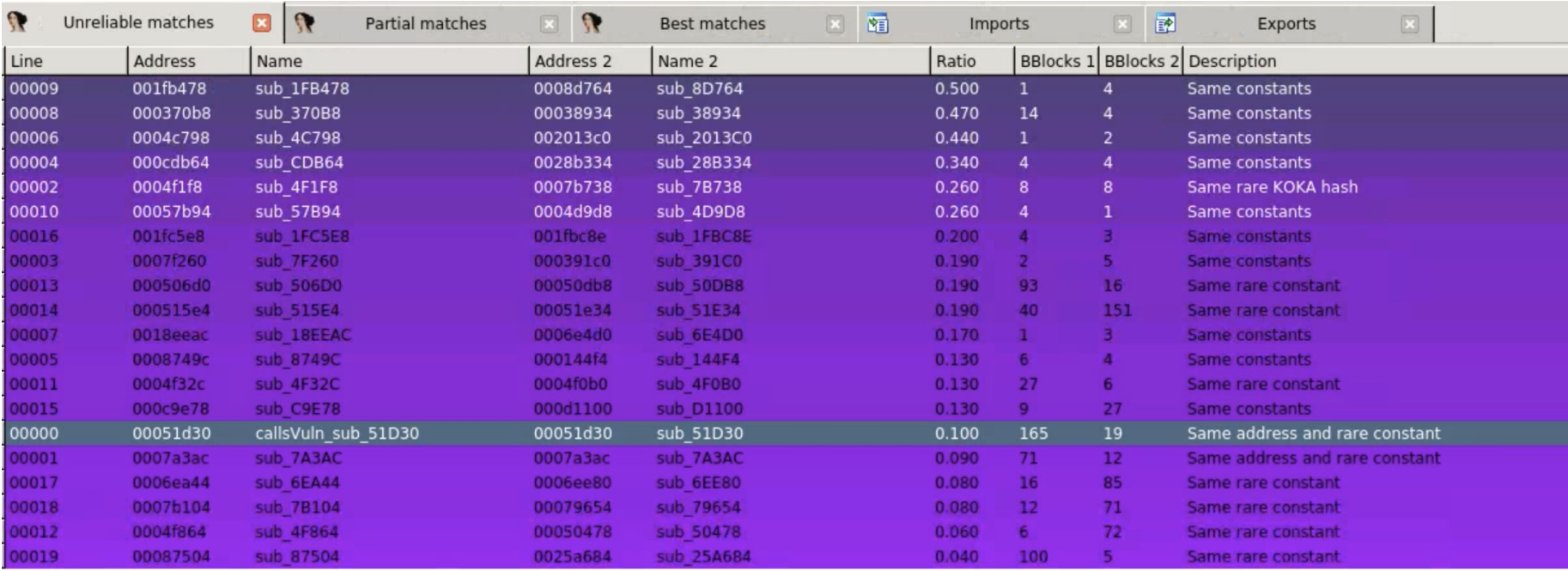

- Matching wasn't great
- Tends to get thrown off by naming, different offsets, etc.
- Has support for decompilation diffing, but rather basic
- Open source and currently developed!
- Integrated fully into IDA with support coming for other tools

## Radare2

- <https://github.com/radareorg/radare2>
- <https://radare.gitbooks.io/radare2book/content/>
- Open source and currently developed (last commit was 2 hours ago!)
- Well documented

Radare is a portable reversing framework that can...

- Disassemble (and assemble for) many different architectures
- Debug with local native and remote debuggers (gdb, rap, webui, r2pipe, winedbg, windbg)
- Run on Linux, \*BSD, Windows, OSX, Android, iOS, Solaris and Haiku
- **•** Perform forensics on filesystems and data carving
- Be scripted in Python, Javascript, Go and more
- **•** Support collaborative analysis using the embedded webserver
- Visualize data structures of several file types
- Patch programs to uncover new features or fix vulnerabilities
- Use powerful analysis capabilities to speed up reversing
- Aid in software exploitation

## radare2 (radiff2)

- <https://github.com/radareorg/radare2>
- <https://radare.gitbooks.io/radare2book/content/>
- Open source and currently developed (last commit was 2 hours ago!)
- Well documented

#### And….

### supports binary diffing via radiff2.

Radare is a portable reversing framework that can...

- Disassemble (and assemble for) many different architectures
- Debug with local native and remote debuggers (gdb, rap, webui, r2pipe, winedbg, windbg)
- Run on Linux, \*BSD, Windows, OSX, Android, iOS, Solaris and Haiku
- **•** Perform forensics on filesystems and data carving
- Be scripted in Python, Javascript, Go and more
- **•** Support collaborative analysis using the embedded webserver
- Visualize data structures of several file types
- Patch programs to uncover new features or fix vulnerabilities
- Use powerful analysis capabilities to speed up reversing
- Aid in software exploitation

## radiff2

## radiff2 patched\_libwhatsapp.so vuln\_libwhatsapp.so  $\rightarrow$  Results in 150,533 diffs

0x00052c18 41461d46e7f7bcfc064604f5f83000f569702946a7f18cfc2046fcf73dfa002e53d14ff21c61 => c0f20105002e00f09f80d6f88c004ff48051c0f778eed6f88c204ff40063d8f80010b9f1000f 0x00052c18 0x00052c3f f21862c0f20101c0f201026158 => f0010018bf0323cde900302046 0x00052c3f 0x00052c4d f27430a358d7f808a0c0f201000126a518265053ea010009d0b9f80000c0f30629a9f15f00c0b20b2815d31fe04ff214604ff21062b9f80010 => f48053fcf76cfbb0f1ff3f03901fddd7f808b044f6785103ab324604eb8b0041580020cde9000a2046fcf7bffa0546002d6fd13f484ff6a001 0x00052c4d 0x00052c89 00c0f201022058a258c1f30629a9f15f06104328d0f0b20a280ad804f5f83000f55e76304635f08ffd10b9 => 01039d7844625a036819888a4206d11c210ce000200535c6f888005ce03749794409680b8800219a4208bf 0x00052c89 0x00052cb5 46aaf19fff04f5f830baf1000f08bf00f5c2654246d5e90001013041 => 214ff2e8624ff2ec66c0f20102c0f20106a3580d44a0595919a15040 0x00052cb5 0x00052cd3 01c5e900015ffa89f12046fef77ffd2046bde80007bde8f040fcf720ba4ff60c40c0f201002058d0f874120029cd => 00a0512046294605f083fa4ff228704ff22c72c0f20100c0f201022158b9f1000fa3582944215003f10100a0502d 0x00052cd3 0x00052d02 f5f765fbf0b2b4e70000f0b503af2de9000784b0054674481c => 4ff4b0700bfb008505f11000adf155f905f11800acf1e5ff2e 0x00052d02 0x00052d1c 904678440e46002d00680068039000f0d180002e00f0ce804df63010c0f20100285875f0b3f84df62410c0f20100285875f0acf84df62c10c0f20100285875f0a5f84df62810c0f201002 85875f09ef8002041 => 56f8200f06ebc0000830acf1ddff306844f24851615844f26c0200eb400011440c2206eb80008830c0f7a8ed316855f8240f013101f00f0131600f289cbf0130286000250948049978440 0680068401a01bf28 0x00052d1c

0x00052d70 02903046e7f710fc81464ff28430c0f20100002c29 => 05b0bde8000ff0bdc0f758edb657380018593800f8 0x00052d70

0x00052d86 2bd051bbb9f1000f03d03168c1f3001108e0717801f07f => 380054563800b0b502af0d4644f2485114464258d2f8c8 0x00052d86

## radiff2

## radiff2 patched\_libwhatsapp.so vuln\_libwhatsapp.so  $\rightarrow$  Results in 150,533 diffs

0x00052c18 41461d46e7f7bcfc064604f5f83000f569702946a7f18cfc2046fcf73dfa002e53d14ff21c61 => c0f20105002e00f09f80d6f88c004ff48051c0f778eed6f88c204ff40063d8f80010b9f1000f 0x00052c18 0x00052c3f f21862c0f20101c0f201026158 => f0010018bf0323cde900302046 0x00052c3f 0x00052c4d f27430a358d7f808a0c0f201000126a518265053ea010009d0b9f80000c0f30629a9f15f00c0b20b2815d31fe04ff214604ff21062b9f80010 => f48053fcf76cfbb0f1ff3f03901fddd7f808b044f6785103ab324604eb8b0041580020cde9000a2046fcf7bffa0546002d6fd13f484ff6a001 0x00052c4d 0x00052c89 00c0f201022058a258c1f30629a9f15f06104328d0f0b20a280ad804f5f83000f55e76304635f08ffd10b9 => 01039d7844625a036819888a4206d11c210ce000200535c6f888005ce03749794409680b8800219a4208bf 0x00052c89 0x00052cb5 46aaf19fff04f5f830baf1000f08bf00f5c2654246d5e90001013041 => 214ff2e8624ff2ec66c0f20102c0f20106a3580d44a0595919a15040 0x00052cb5 0x00052cd3 01c5e900015ffa89f12046fef77ffd2046bde80007bde8f040fcf720ba4ff60c40c0f201002058d0f874120029cd => 00a0512046294605f083fa4ff228704ff22c72c0f20100c0f201022158b9f1000fa3582944215003f10100a0502d 0x00052cd3 **0x00052d02 f5f765fbf0b2b4e70000f0b503af2de9000784b0054674481c => 4ff4b0700bfb008505f11000adf155f905f11800acf1e5ff2e 0x00052d02 0x00052d1c** 904678440e46002d00680068039000f0d180002e00f0ce804df63010c0f20100285875f0b3f84df62410c0f20100285875f0acf84df62c10c0f20100285875f0a5f84df62810c0f201002 85875f09ef8002041 => 56f8200f06ebc0000830acf1ddff306844f24851615844f26c0200eb400011440c2206eb80008830c0f7a8ed316855f8240f013101f00f0131600f289cbf0130286000250948049978440

0680068401a01bf28 0x00052d1c

0x00052d70 02903046e7f710fc81464ff28430c0f20100002c29 => 05b0bde8000ff0bdc0f758edb657380018593800f8 0x00052d70

0x00052d86 2bd051bbb9f1000f03d03168c1f3001108e0717801f07f => 380054563800b0b502af0d4644f2485114464258d2f8c8 0x00052d86

## radiff2

radiff2 -AC -a arm Binaries/vuln\_libwhatsapp.so Binaries/patched\_libwhatsapp.so  $\rightarrow$  Took 9.5 hours to run

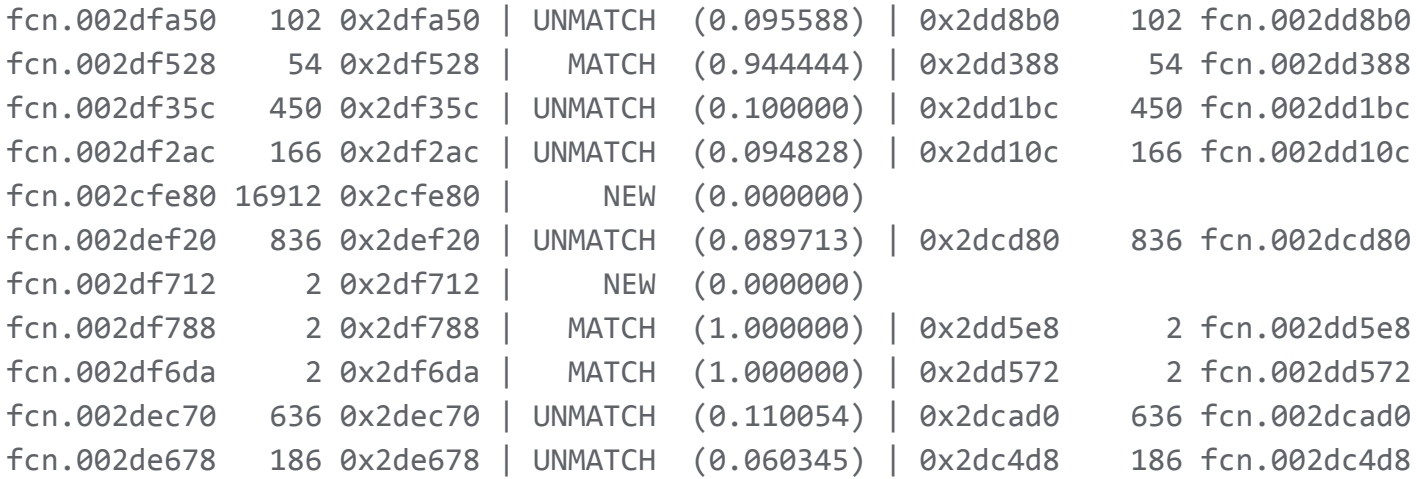

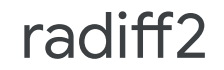

radiff2 -AC -a arm Binaries/vuln\_libwhatsapp.so Binaries/patched\_libwhatsapp.so  $\rightarrow$  Took 9.5 hours to run

fcn.00052f00 430 0x52f00 | NEW (0.000000)

fcn.00051d30 3420 0x51d30 | NEW (0.000000)
#### radiff2

radiff2 -AC -a arm Binaries/vuln\_libwhatsapp.so Binaries/patched\_libwhatsapp.so  $\rightarrow$  Took 9.5 hours to run

fcn.00052f00 430 0x52 (0.000000)

 $fcn.00051d30 3420 0x51$  (0.000000)

## Comparison

: @maddiestone

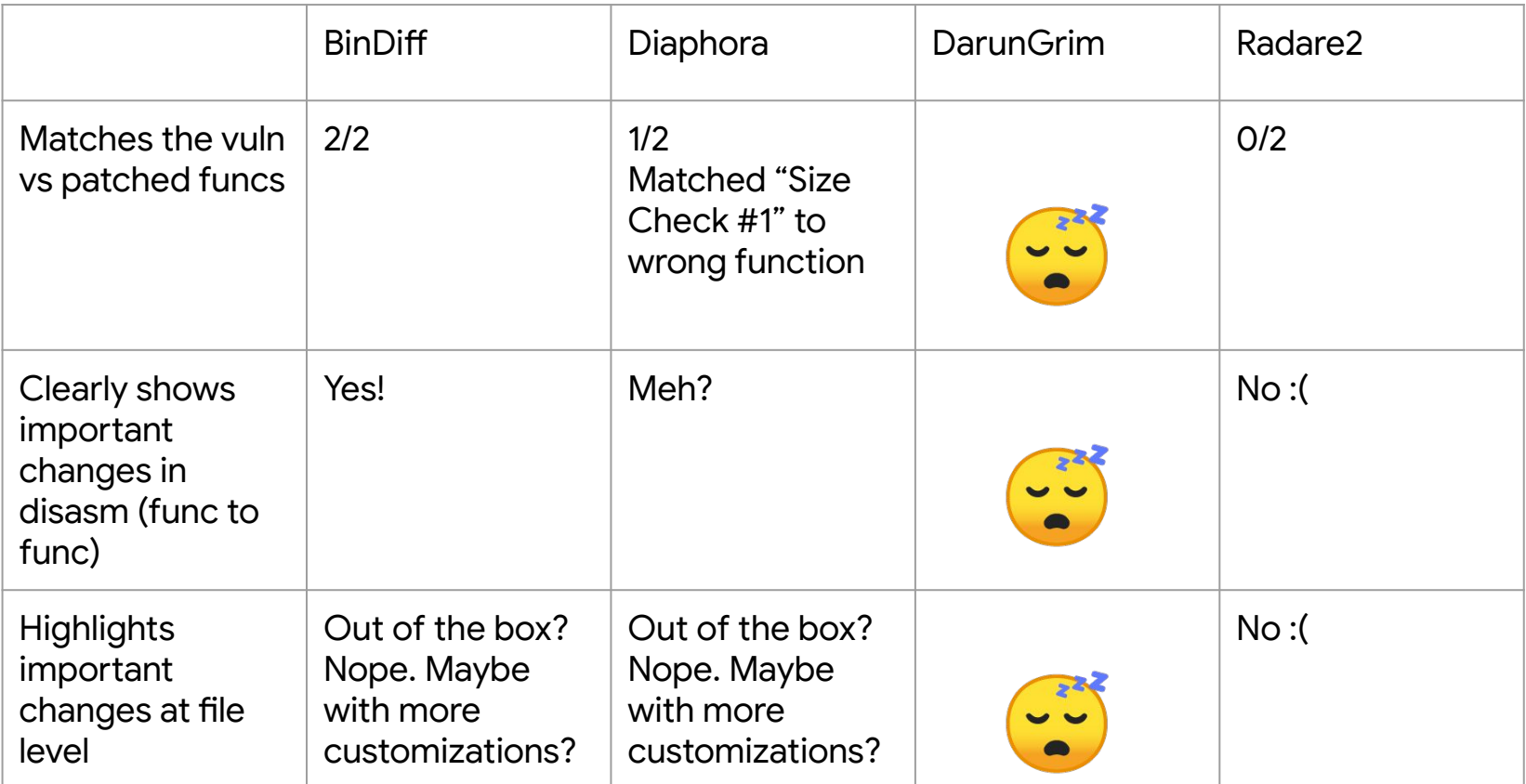

### Comparison

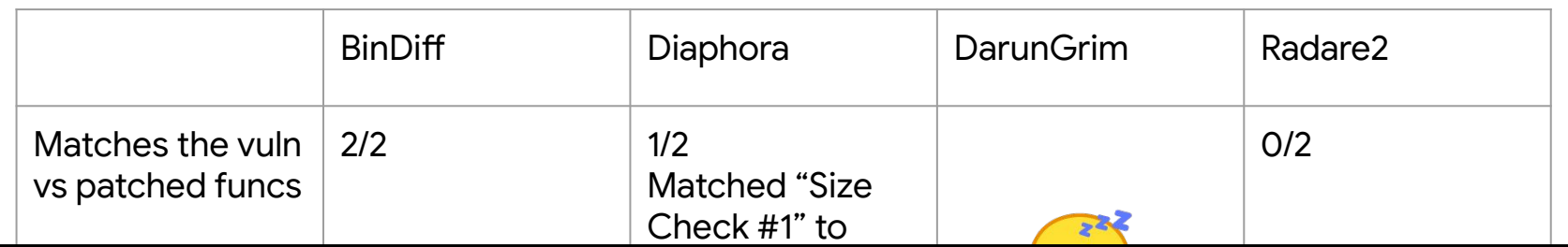

:

doesn't have the same support currently as Diaphora so mileage may vary if Overall, I found BinDiff to be the most user friendly out of the box. However, there are bugs, etc.

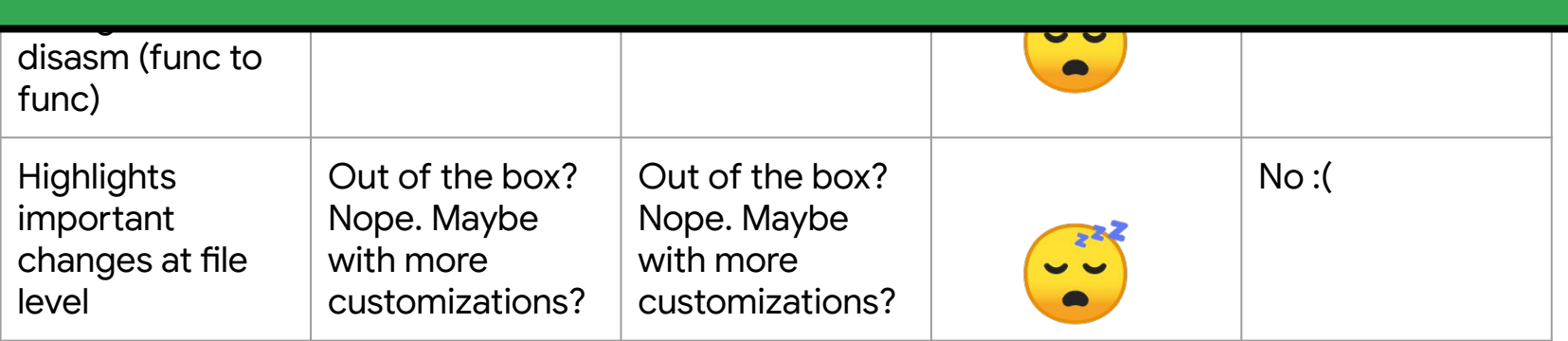

Google

# **Static Analysis**

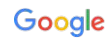

#### Where we're at

● We have two size checks added to the patched version.

#### Where we're at

- We have two size checks added to the patched version.
- We know their corresponding functions in the vulnerable version of the library.

#### Where we're at

- We have two size checks added to the patched version.
- We know their corresponding functions in the vulnerable version of the library.
- Bindiff highlighted that there are a few more changes in those two functions

#### 00051D30 callsVuln\_sub\_51D30 Where we're primary

- 
- library.
- functions

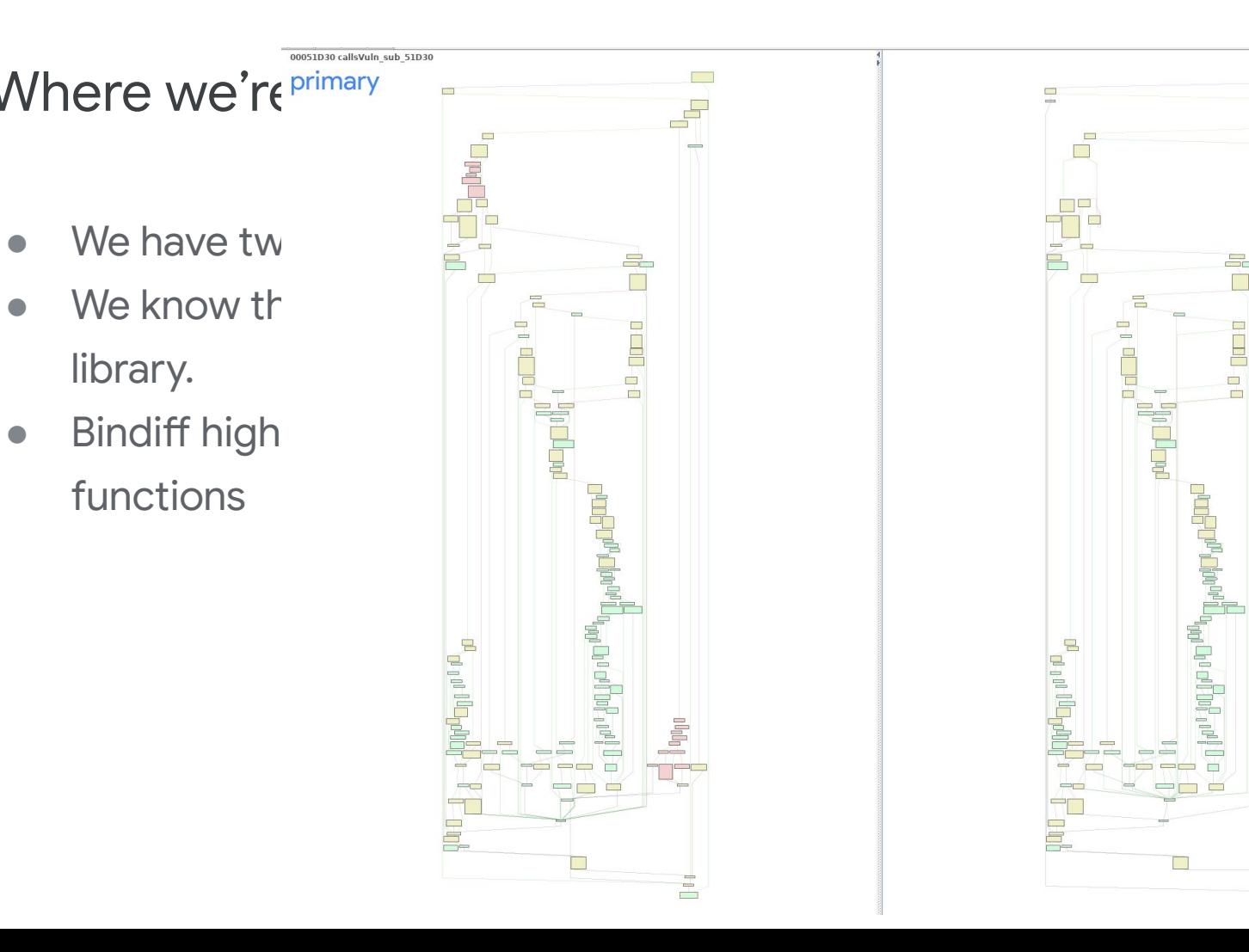

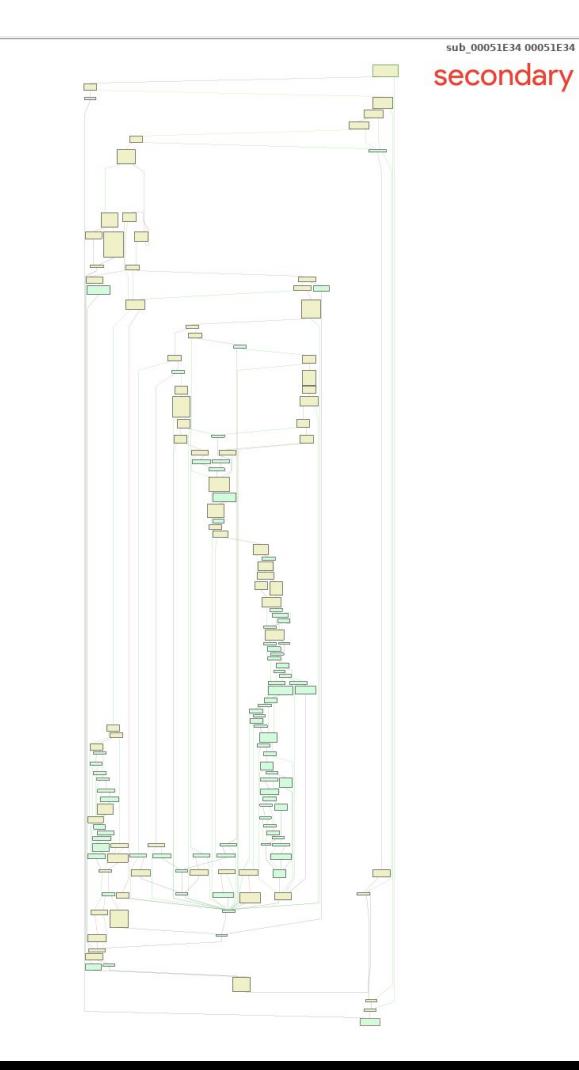

#### 00051D30 callsVuln\_sub\_51D30 Where we're primary

- 
- library.
- functions

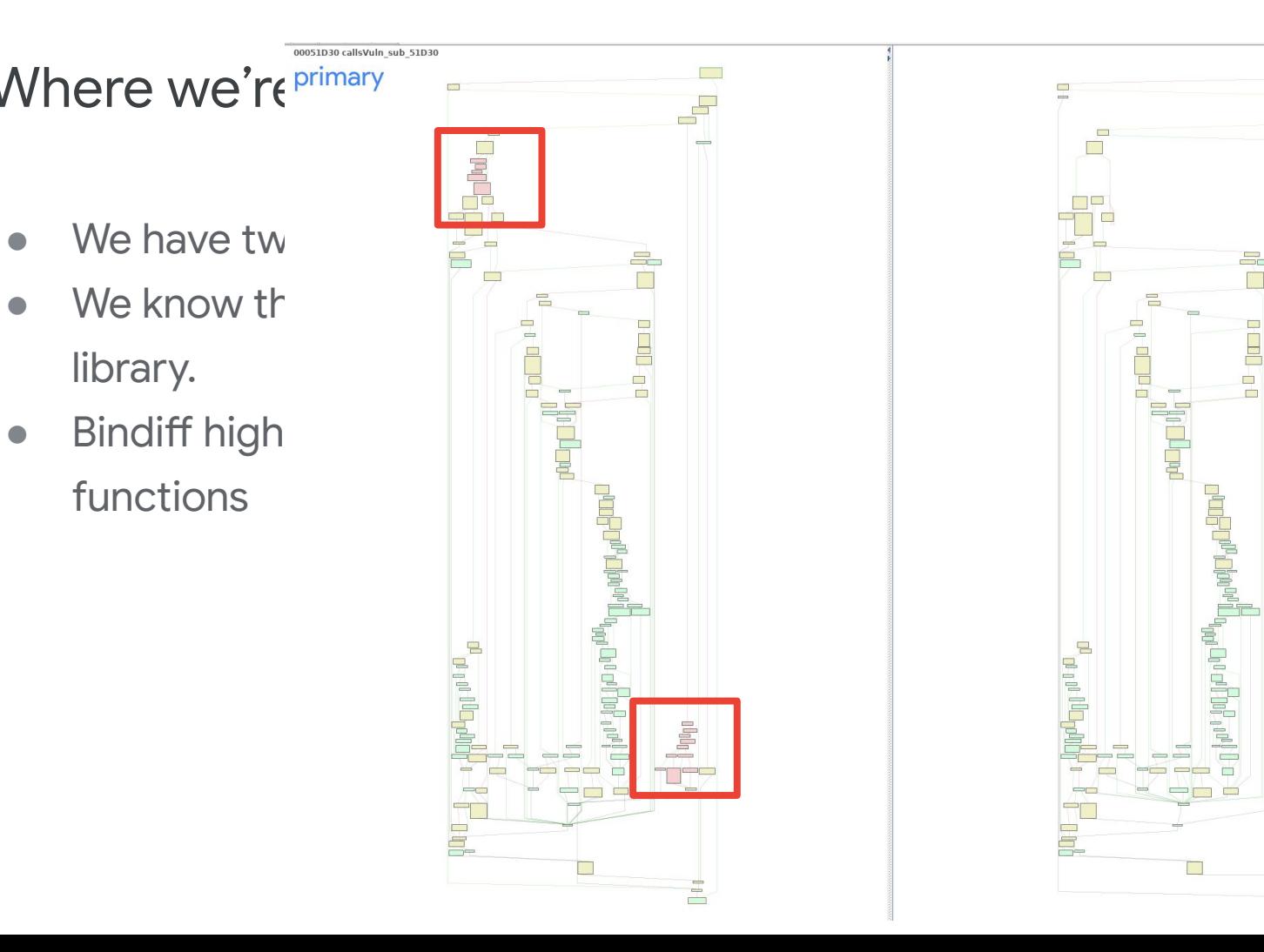

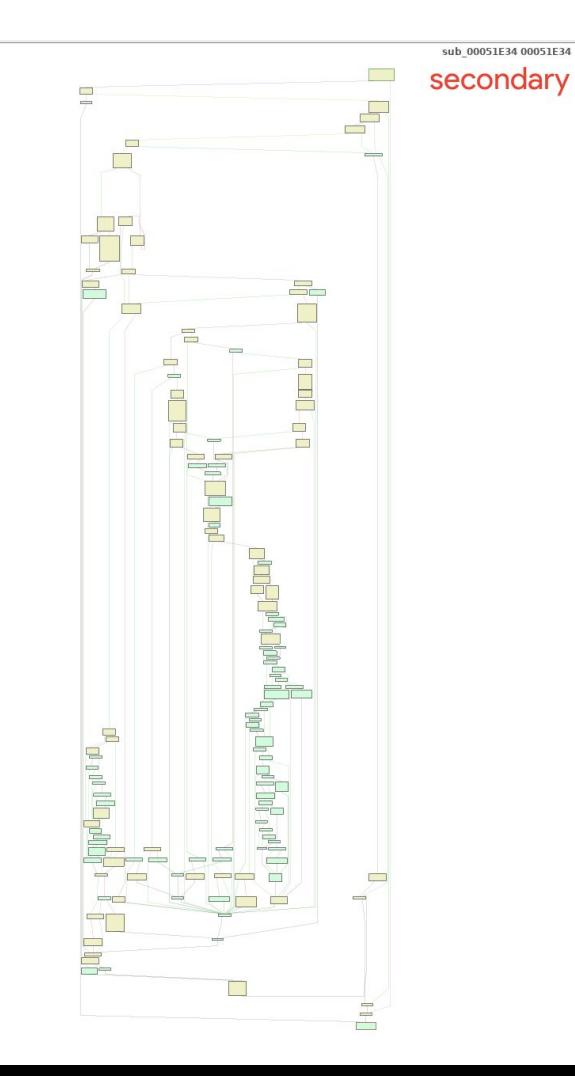

```
buffer->dword1F894 = v28;
    ++buffer->numPacketsInBurst;
   else if ( getLoggingSetting sub 1FB460() >= 1)sub 1FB8D4("wa transport.cc", " not enough space for buffer burst packet of length %d r
  result = 1;LABEL 80:
   *( DWORD *) \&\text{vl0}[1].\text{char0} = 0;
   return result;
numPacketsInBurst = buffer->numPacketsInBurst;
if ( numPacketsInBurst )
   if ( getLoggingSetting sub 1FB460() >= 1 )
     sub 1FB8D4("wa transport.cc", "processing a simulated burst of %d packets", numPacketsI
   buffer->dword1F894 = 0;
   buffer->numPacketsInBurst = 0:
   if ( numPacketsInBurst >= 1 )
    v18 = 0:
    do
       callsVuln sub 51D30(
         argl containsPtrToBuffer,
         (unsigned int16 * )buffer->pdword1F898[v18],
         *(OWORD *)&buffer->pdword1F898[v18 + 1],
         (const void *)(*( QWORD *)&buffer->pdword1F898[v18 + 1] >> 32),
         buffer->pdword1F898[v18 + 3],
         0) ;
       --numPacketsInBurst;
      v18 == 4:
                                                                                               pale
    while ( numPacketsInBurst );
```
● What can we overwrite?

- What can we overwrite?
- How do we exploit it?

- What can we overwrite?
- How do we exploit it?
- How do we trigger it?

- What can we overwrite?
- How do we exploit it?
- How do we trigger it?

# Let's do some static reversing!

## Subroutines of Interest (arm32)

Function with vulnerable memcopy (size check #2):

- Vulnerable: 0x52F00
- Patched: 0x52D0C

Function that calls func above (size check #1):

- Vulnerable: 0x51D30
- Patched: 0x51E34

#### What can we overwrite?

- In the vulnerable version (0x5306A):
	- memcpy(buffer\_arg0 + 0x1F7A4 , packet\_arg1, length\_arg2)

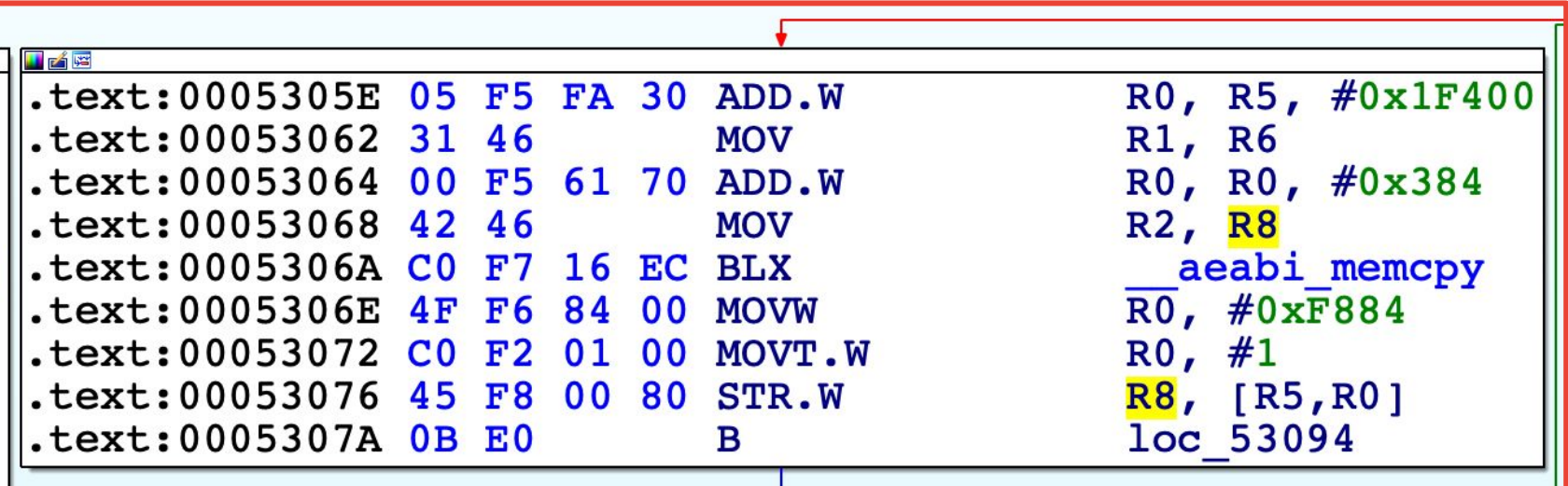

#### What can we overwrite?

- In the vulnerable version (0x5306A):
	- $\circ$  memcpy(buffer\_arg0 + 0x1F7A4

Writes copy length to 0x100 bytes from the beginning of the copy.

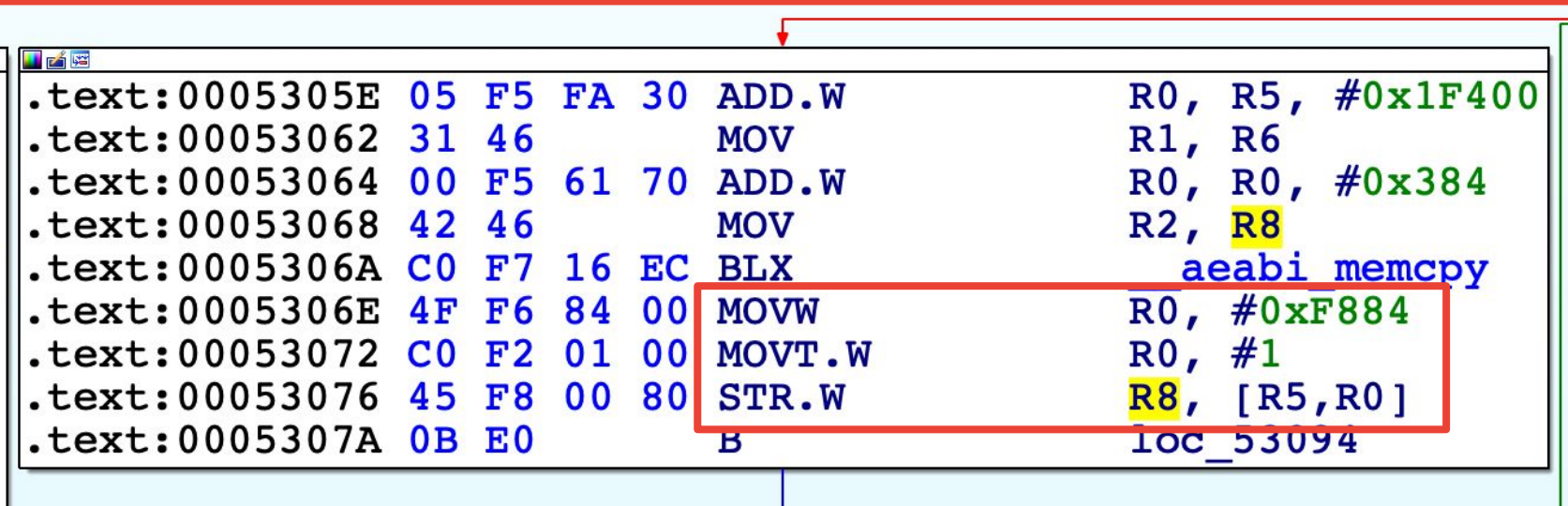

#### What can we overwrite? **P**

Patched version

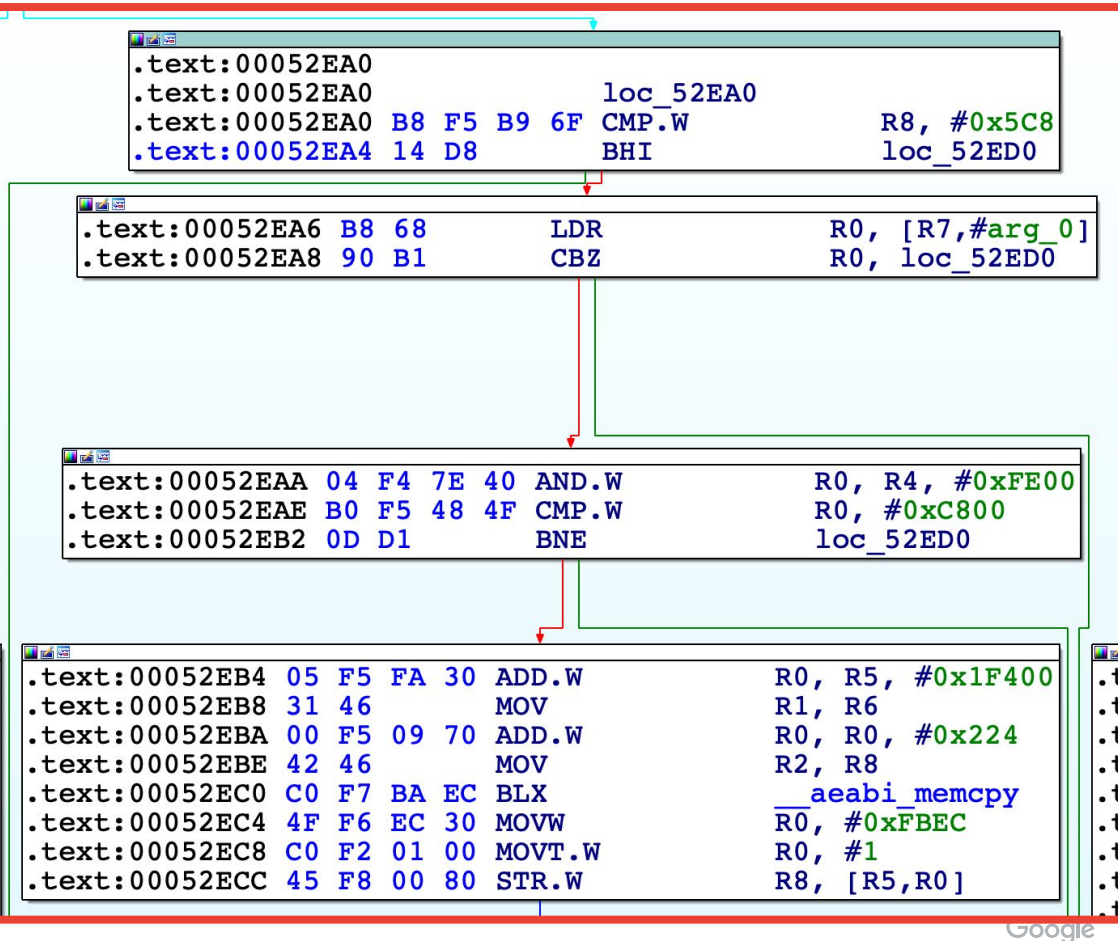

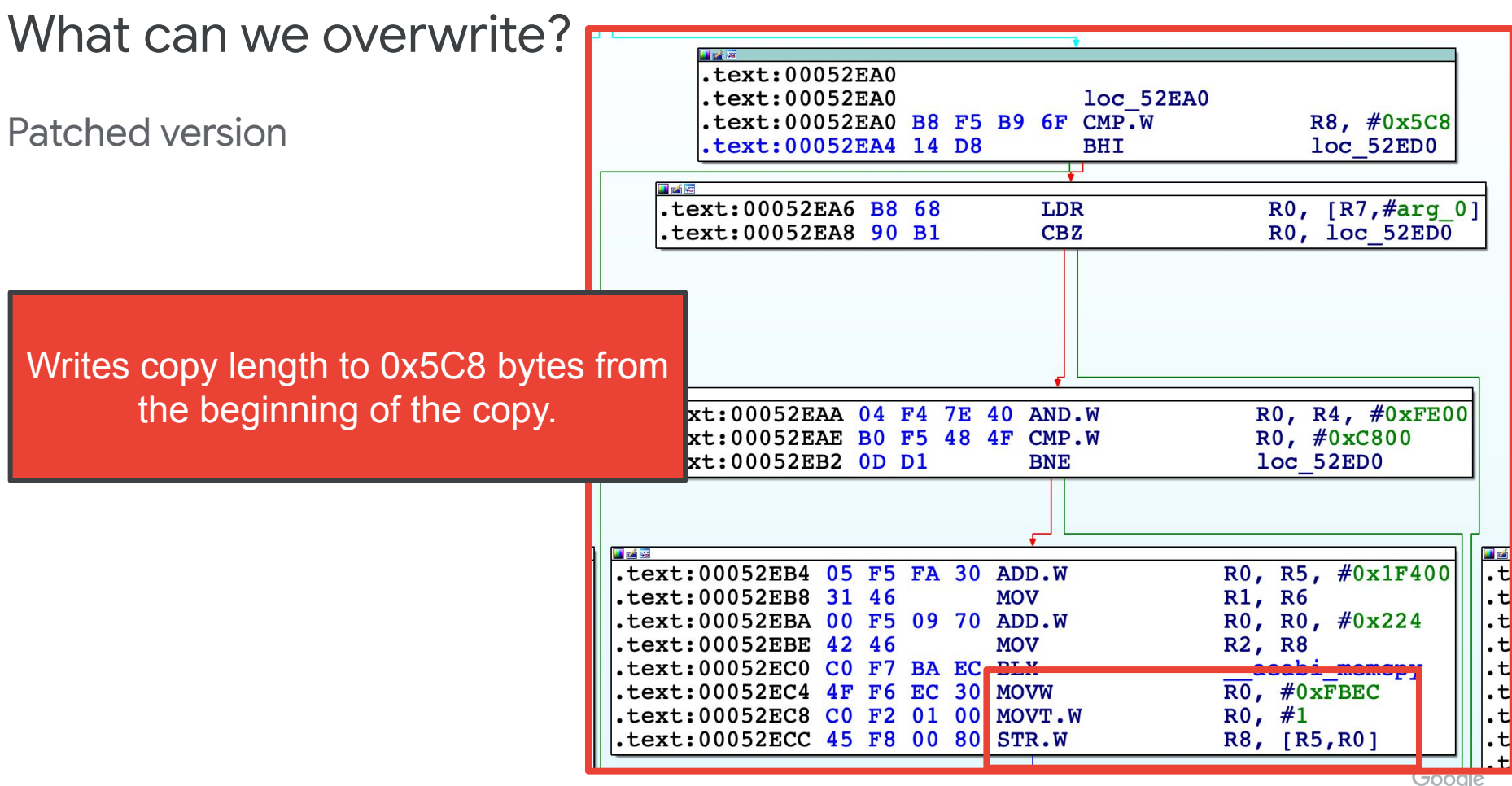

#### What can we overwrite?

- Need to understand the structure where we're copying the data too.
- What's its size?
- Are we just likely to overwrite other members of the struct or do we need to look into what may be allocated after this struct?

### Backing Up

- WhatsApp uses **[PJSIP](https://www.pjsip.org/)**, an open source product, for its video conferencing implementation
	- Thanks, Natalie!

[https://googleprojectzero.blogspot.com/2018/12/adventures-in-vid](https://googleprojectzero.blogspot.com/2018/12/adventures-in-video-conferencing-part-3.html) [eo-conferencing-part-3.html](https://googleprojectzero.blogspot.com/2018/12/adventures-in-video-conferencing-part-3.html)

- WhatsApp adds some customization on top of PJSIP, but includes lots of the same framework...including logging strings.
- Use this source code to help deduce the structs

### How do we exploit it?

- Likely related to the burst packets processing that was removed in the patched version.
- Values for the burst packet processing are after where the packet can be copied
	- That means they can be overwritten

# What path calls the vulnerable memcpy?

# Begin by tracing call references

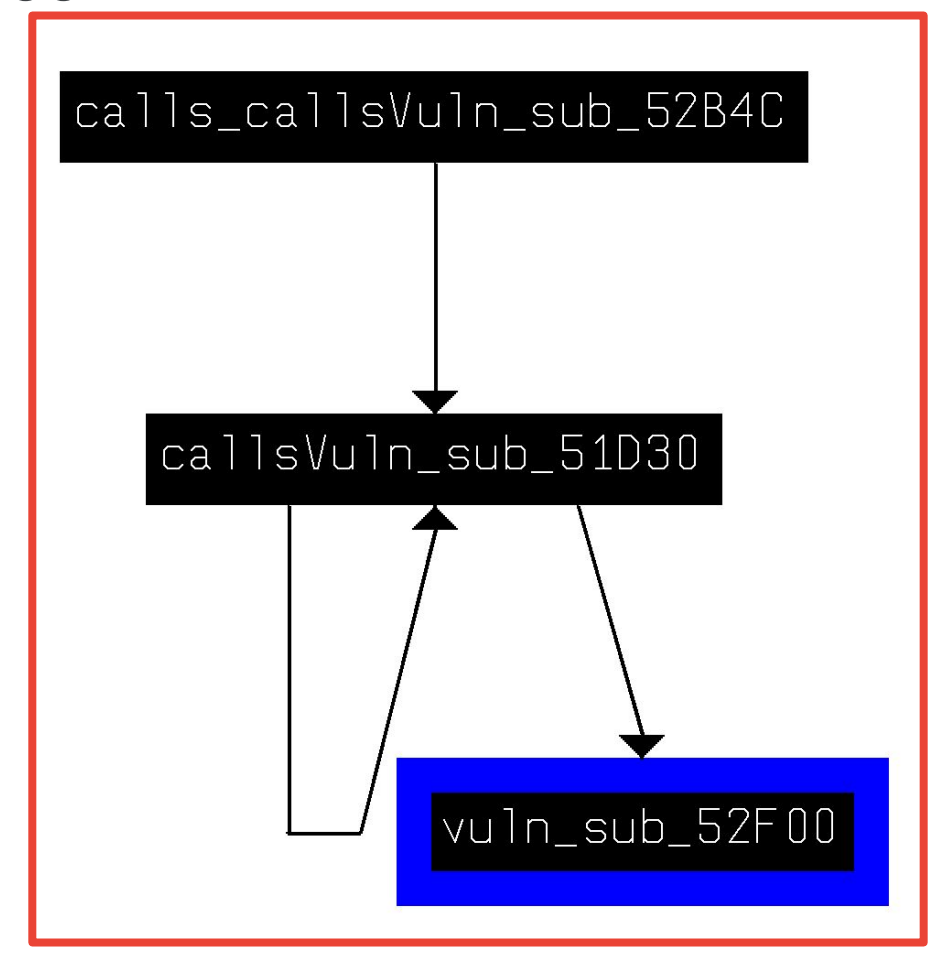

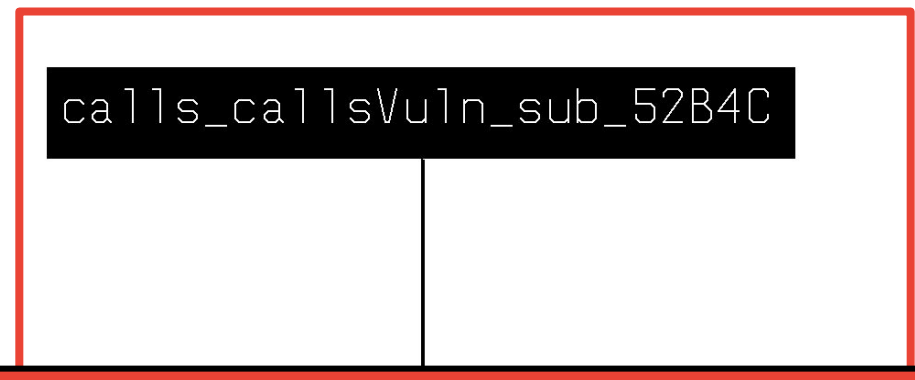

# None of these are exported functions

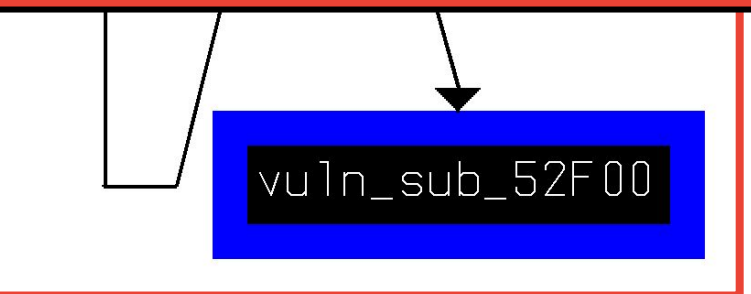

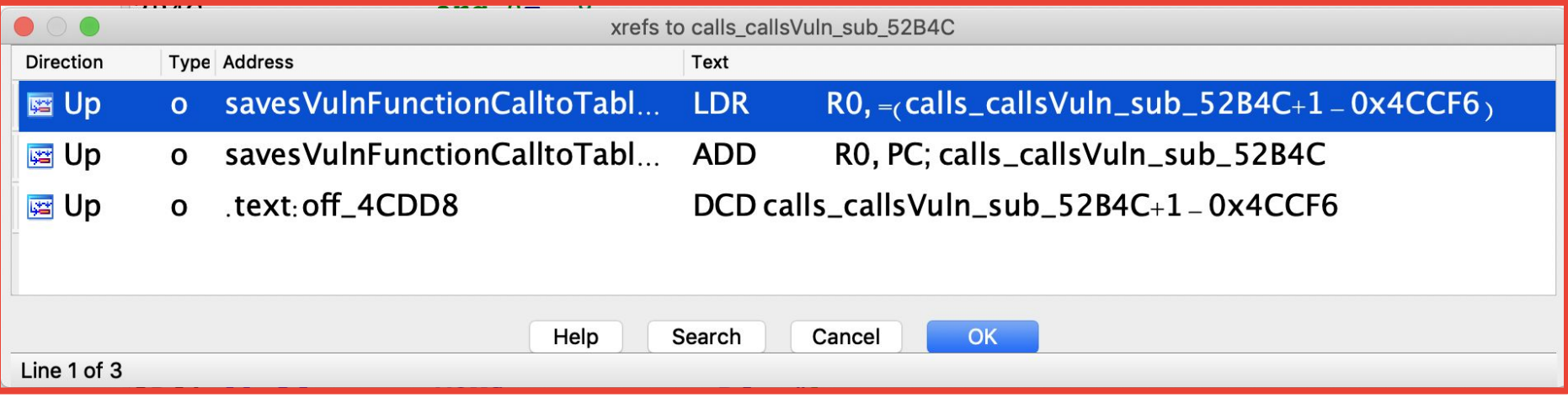

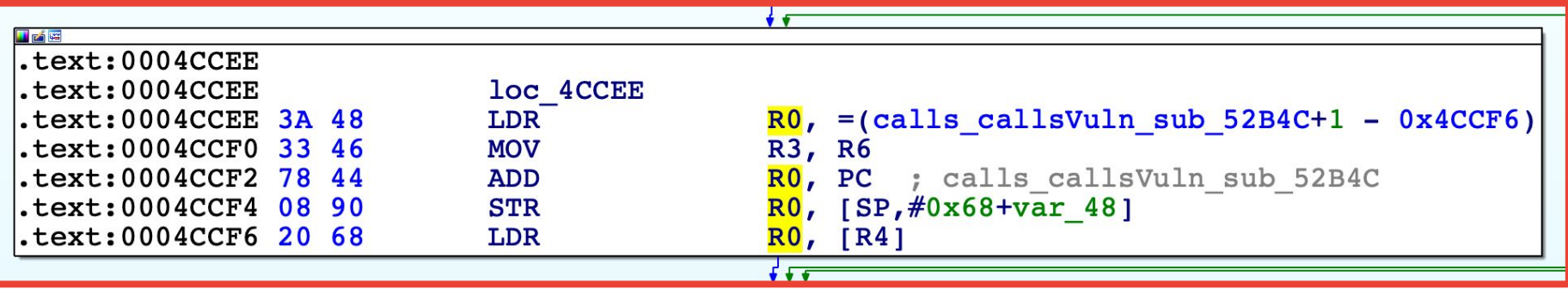

## Use frida to show us the execution path

# Dynamic Analysis with frida

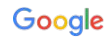

#### What is frida?

- [frida.re](https://frida.re) is a dynamic instrumentation framework
- Runs on just about all platforms
- Actively developed, open source
- Run the frida-server on a rooted Android device to instrument/hook code running on the phone
	- Options to run on a non-rooted device, but a little more complex
- Write a combo Python & Javascript script to instrument the target, run from laptop

### My setup

- Pixel 2 running PQ3A.190801.002 (P)
- Verizon test SIM
- Injecting from MacOS/Linux

Frida didn't originally work on Android 10 due to the linker being moved, but addressed on Tuesday

#### Running the vulnerable version of Whatsapp

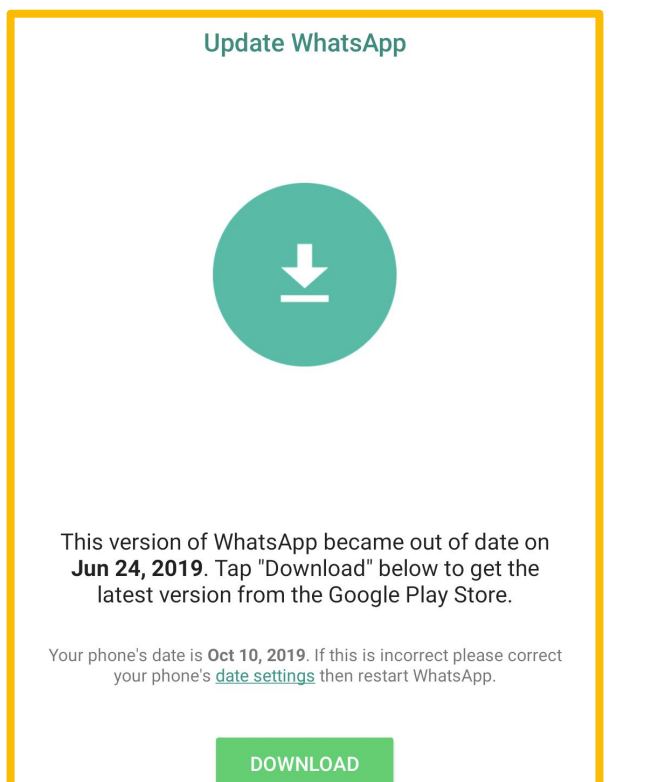

Tap "Leave Testing Program" if you no longer wish to receive the WhatsApp testing version.

**LEAVE TESTING PROGRAM** 

## Running the vulnerable version of Whatsapp

- Install the current version of Whatsapp
- Register and get the app fully started up
- Quit the app
- Save off the contents of **/data/data/com.whatsapp/** to your laptop
- Uninstall WhatsApp
- Disconnect the phone from WiFi and cellular
- Set the date of the device to a day when the version of interest was OK
- Using ADB, install the WhatsApp version of interest
- Using ADB, copy the saved files back into **/data/data/com.whatsapp/**
- Start the app, if it starts up correctly, turn on Wifi ensuring that "Automated app updates" and "Automated date and time" are both off
- Do not turn on cellular, this will override the date settings.

#### Hook the functions of interest

- To use frida to hook the functions of interest, we need a way to tell frida what functions to hook.
- For Android native libraries, can often use **Module.findExportByName** 
	- But only if the function of interest is exported (like a JNI function)
- Our functions are not exported so we need to calculated the addresses of where they're loaded into memory
	- Know their offsets from the base from IDA
	- Use **Module.getBaseAddress** and then add the offset to the returned **NativePointer** to get the correct address

#### Find where the functions of interest are loaded

var libBaseAddr = Module.getBaseAddress("libwhatsapp.so"); var JNIOnload addr = Module.getExportByName("libwhatsapp.so", "JNI OnLoad"); var callsCallsVulnAddr 8A360 = libBaseAddr.add(0x8A360); var callsVulnAddr 88DB0 = libBaseAddr.add(0x88DB0); var vulnAddr 8A8B0 = libBaseAddr.add(0x8A8B0);
var libBaseAddr = **Module.getBaseAddress("libwhatsapp.so");**

var JNIOnload addr = Module.getExportByName("libwhatsapp.so", "JNI OnLoad"); var callsCallsVulnAddr 8A360 = libBaseAddr.add(0x8A360);

var callsVulnAddr 88DB0 = libBaseAddr.add(0x88DB0);

var vulnAddr 8A8B0 = libBaseAddr.add(0x8A8B0);

#### **Get the address of where the library is loaded into memory.**

var libBaseAddr = Module.getBaseAddress("libwhatsapp.so"); var JNIOnload\_addr = **Module.getExportByName("libwhatsapp.so", "JNI\_OnLoad");** var callsCallsVulnAddr 8A360 = libBaseAddr.add(0x8A360); var callsVulnAddr 88DB0 = libBaseAddr.add(0x88DB0); var vulnAddr 8A8B0 = libBaseAddr.add(0x8A8B0);

> **If the function you want to hook is in the ELF's exports, you can simply use the getExportByName method.**

var libBaseAddr = Module.getBaseAddress("libwhatsapp.so"); var JNIOnload addr = Module.getExportByName("libwhatsapp.so", "JNI OnLoad"); var callsCallsVulnAddr\_8A360 = **libBaseAddr.add(0x8A360)**; var callsVulnAddr 88DB0 = libBaseAddr.add(0x88DB0); var vulnAddr 8A8B0 = libBaseAddr.add(0x8A8B0);

#### **Add the offset of the function from the base address.**

**Must use add() instead of + because otherwise JS thinks you want to do string operations rather than arithmetic ops.** 

var libBaseAddr = Module.getBaseAddress("libwhatsapp.so"); var JNIOnload\_addr = Module.getExportByName("libwhatsapp.so", "JNI OnLoad"); var callsCallsVulnAddr\_8A360 = **libBaseAddr.add(0x8A360)**; var callsVulnAddr 88DB0 = libBaseAddr.add(0x88DB0); var vulnAddr 8A8B0 = libBaseAddr.add(0x8A8B0);

#### **Side note:**

**Yes, the offsets are different from the func addresses we talked about in the static analysis section. I did static analysis on the ARM32 lib without thinking that I'd be running the ARM64 one.**

var libBaseAddr = Module.getBaseAddress("libwhatsapp.so"); var JNIOnload addr = Module.getExportByName("libwhatsapp.so", "JNI OnLoad"); var callsCallsVulnAddr 8A360 = libBaseAddr.add(0x8A360); var callsVulnAddr 88DB0 = libBaseAddr.add(0x88DB0); var vulnAddr 8A8B0 = libBaseAddr.add(0x8A8B0);

------------------------------------------------------------------------------

libwhatsapp.so base address: "0x70e9bcb000" JNI\_OnLoad: "0x70e9bfa5a4"

vuln (0x8A8B0): "0x70e9c558b0" callsVuln (0x88DB0): "0x70e9c53db0" callsCallsVuln (0x8A360): "0x70e9c55360"

## Let's hook the functions

```
Interceptor.attach(callsCallsVulnAddr_8A360, {
    onEnter: function (args) {
         console.log("In callsCallsVuln. Return addr: " +
                     JSON.stringify(this.returnAddress.sub(libBaseAddr)));
         return 0;
 }
});
```
**Hook the function that is added to a callbacks table to print out its return address.**

# Let's hook the functions

});

```
Interceptor.attach(vulnAddr 8A8B0, {
     onEnter: function (args) {
         console.log("** IN VULN SUB 0x8A8B0 **");
         console.log("Return addr: " + 
                        JSON.stringify(this.returnAddress.sub(libBaseAddr)));
         console.log("Arg1 (Buffer): " + JSON.stringify(args[0]));
         console.log("Arg2 (Packet): " + JSON.stringify(args[1]));
         console.log("Arg3 (Len): " + JSON.stringify(args[2]));
         console.log(hexdump(args[1], { 
             offset: 0, 
             length: args[2].toInt32(), 
             ansi:true 
         }));
         return 0;
 }
```
### While the call is ringing...

In callsCallsVuln. Return addr: "0x8f75c" In callsVuln. Return addr: "0x8a468" In callsCallsVuln. Return addr: "0x8f75c" In callsVuln. Return addr: "0x8a468" In callsCallsVuln. Return addr: "0x8f75c" In callsVuln. Return addr: "0x8a468" In callsCallsVuln. Return addr: "0x8f75c" In callsVuln. Return addr: "0x8a468" In callsCallsVuln. Return addr: "0x8f75c" In callsVuln. Return addr: "0x8a468"

#### After we answer the call...

In callsCallsVuln. Return addr: "0x8f75c" In callsVuln. Return addr: "0x8a468" \*\* IN VULN SUB 0x8A8B0 \*\* Return addr: "0x897ac" Arg1 (Buffer): "0x70e120dc28" Arg2 (Packet): "0x70fabb8038" Arg3 (Len): "0x4a"

 0 1 2 3 4 5 6 7 8 9 A B C D E F 0123456789ABCDEF  $70$ fabb8038 81 ca 00 07 85 7e 02 d5 ed 2a b5 9d 88 62 1a 8a  $\dots \sim \dots \sim \dots \sim$ 70fabb8048 83 7d 29 e7 5e ed 9f f2 f9 43 94 03 cc eb ad 3e .}).^....C.....> 70fabb8058 c6 15 3e b3 7b 3a c1 a6 d1 59 ca 10 2f 03 c3 53 ..>.{:...Y../..S 70fabb8068 57 0f a8 e9 9a 58 bb 46 40 f4 41 2c 80 00 00 0a W....X.F@.A,.... 70fabb8078 c9 9e ed 5c 5b 26 e2 60 4f c6 ...\[&.`O.

# Now what? What's your goal of analyzing the bug?

- Understanding the vulnerability
	- $\circ$  Instrument the vuln function such that you change it's arguments to ones you control
- Hypothesize on what the exploit looked like
	- After understanding the vulnerability, moving up the change to see what you as the attacker can control on the other side of the WhatsApp server
- Variant analysis
	- Look for similar patterns (possibly using diffing like radiff2) through static analysis

# **Conclusion**

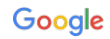

#### Last thoughts

- No binary diffing tool out of the box will highlight \*which\* changes you're likely to care about. That will still take learning the tools to optimize their findings and doing some RE of your own.
- Using a variety of different RE techniques can help you get to the answer faster.
- When reversing code that use lots of callbacks, dynamic analysis can save lots of time.

# THANK YOU! @maddiestone

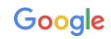